# **Inspiron 15** 5000 Series

دليل المالك

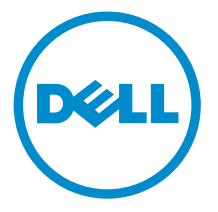

طرار الكمبيوتر : Inspiron 5547<br>العوذج الرقابي: P39F<br>العوج الرقابي: P39F001

## الملاحظات والتنبيهات والتحذيرات

كم<mark>/ ملاحظة:</mark> تشير كلمة "ملاحظة" إلى المعلومات الهامة التي تساعدك على تحقيق أقصى استفادة من الكمبيوتر لديك. ننبيه: تشير كلمة "ننبيه" إما إلى احتمال حدوث تلف بالاصحمزة أو فقدان للبيانات، كما تعلمك بكيفية تجنب المشكلة. لكل تحذير : تشير كلمة "تحذير" إلى احتمال حدوث تلف بالممتلكات أو التعرض لاصابة جسدية أو الوفاة.

**حقوق الطبع والنشر © لعام 2014 لشركة Dell Inc. جميع ا<b>لحقوق محفوظة.** هذا المنتج محي بموجب حقوق الطبع والنشر وحقوق الملكية الفكرية الاثريكية والدولية . ™Dell وشعار Dell Inc علامتان تجاريتان لشركة Dell Inc. في الولايات المتحدة و/أو نطاقات الاختصاص الاخرى. وكل العلامات والاسماء التجارية الانحرى الواردة هنا قد تكون علامات تجارية<br>نخص الشركات ذات الصلة المالكة لها.

 $03 - 2014$ 

**Rev. A00** 

# جدول المحتويات

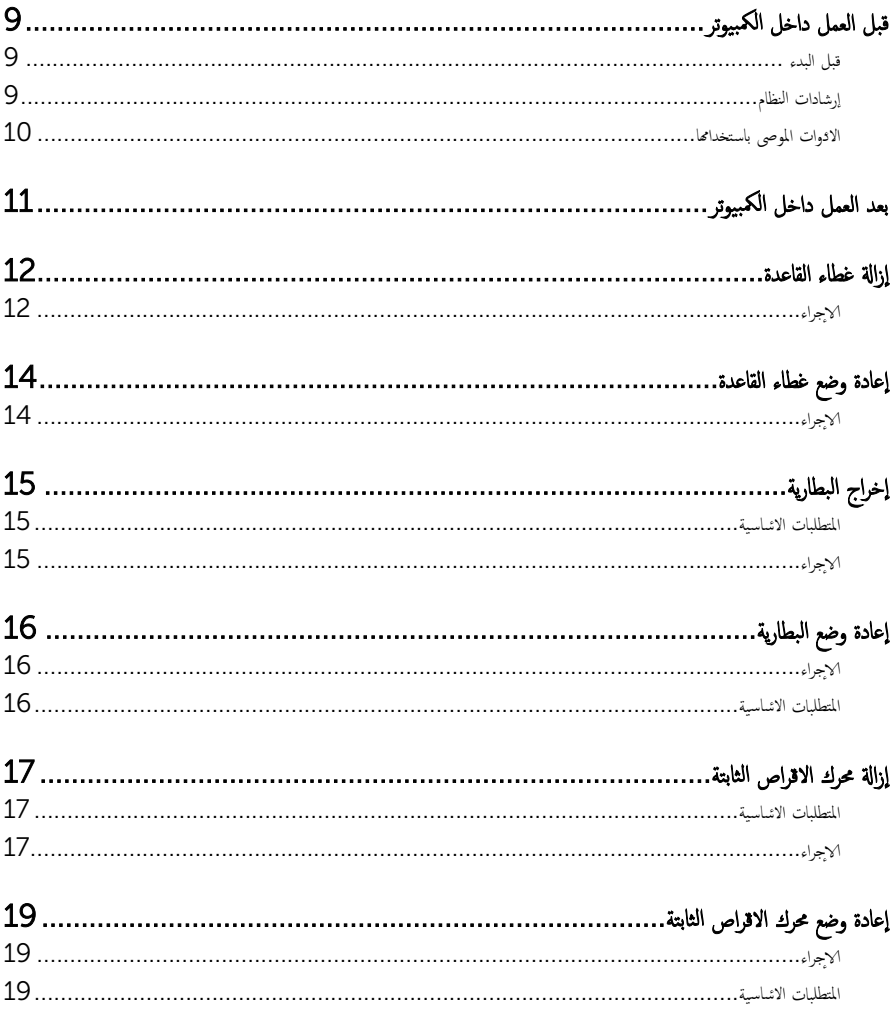

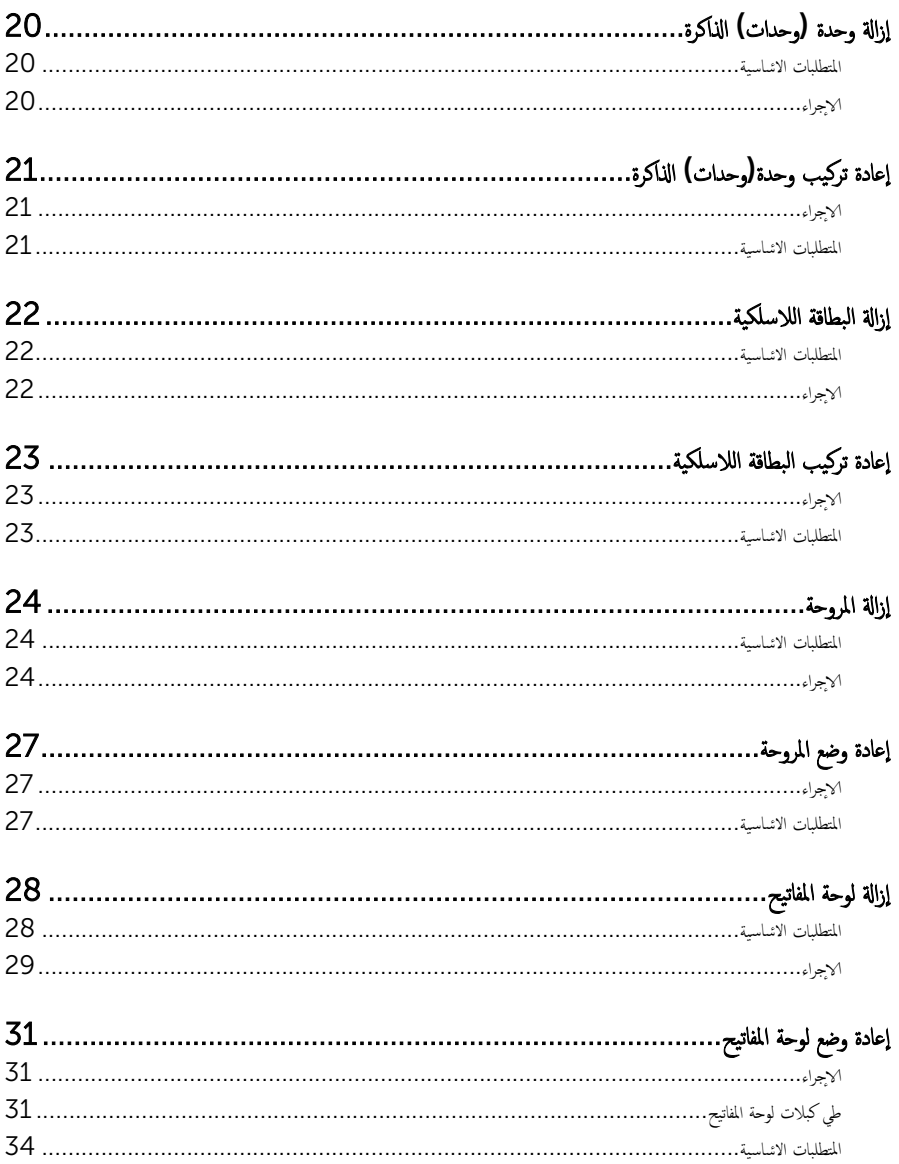

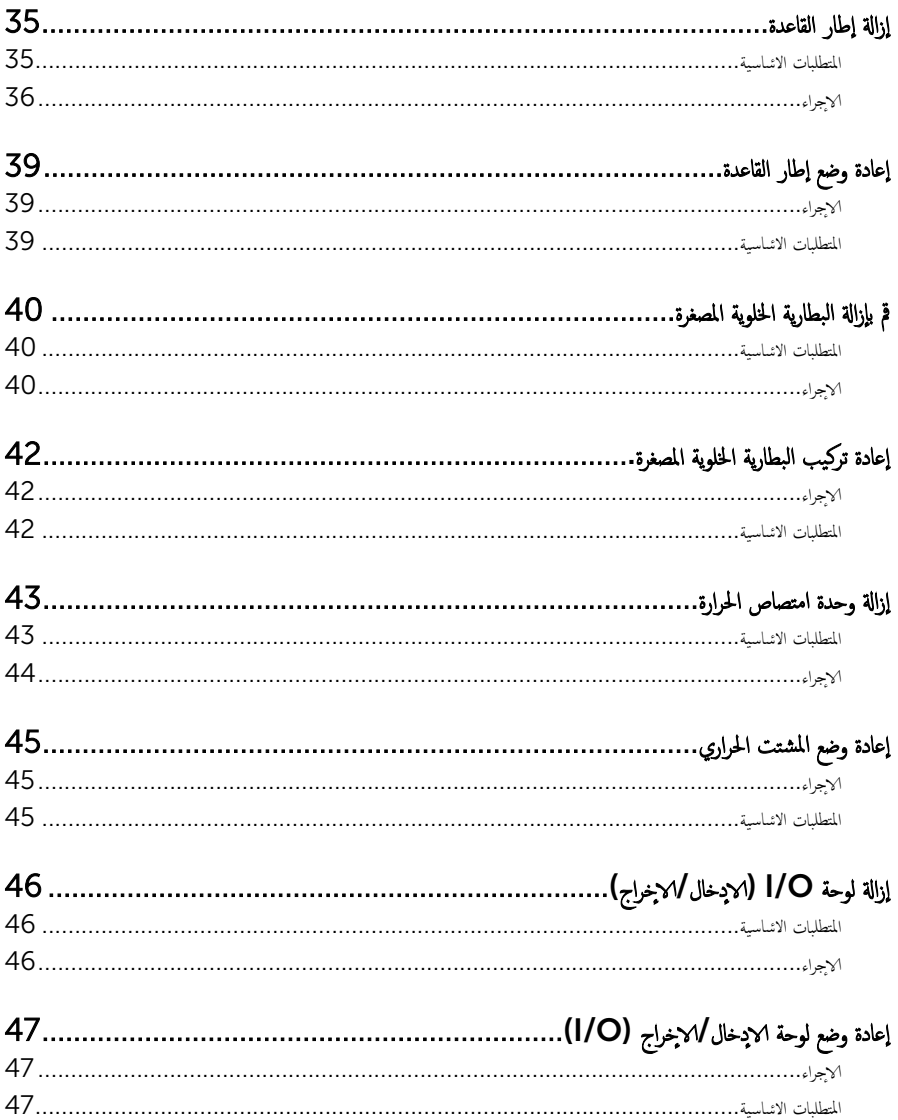

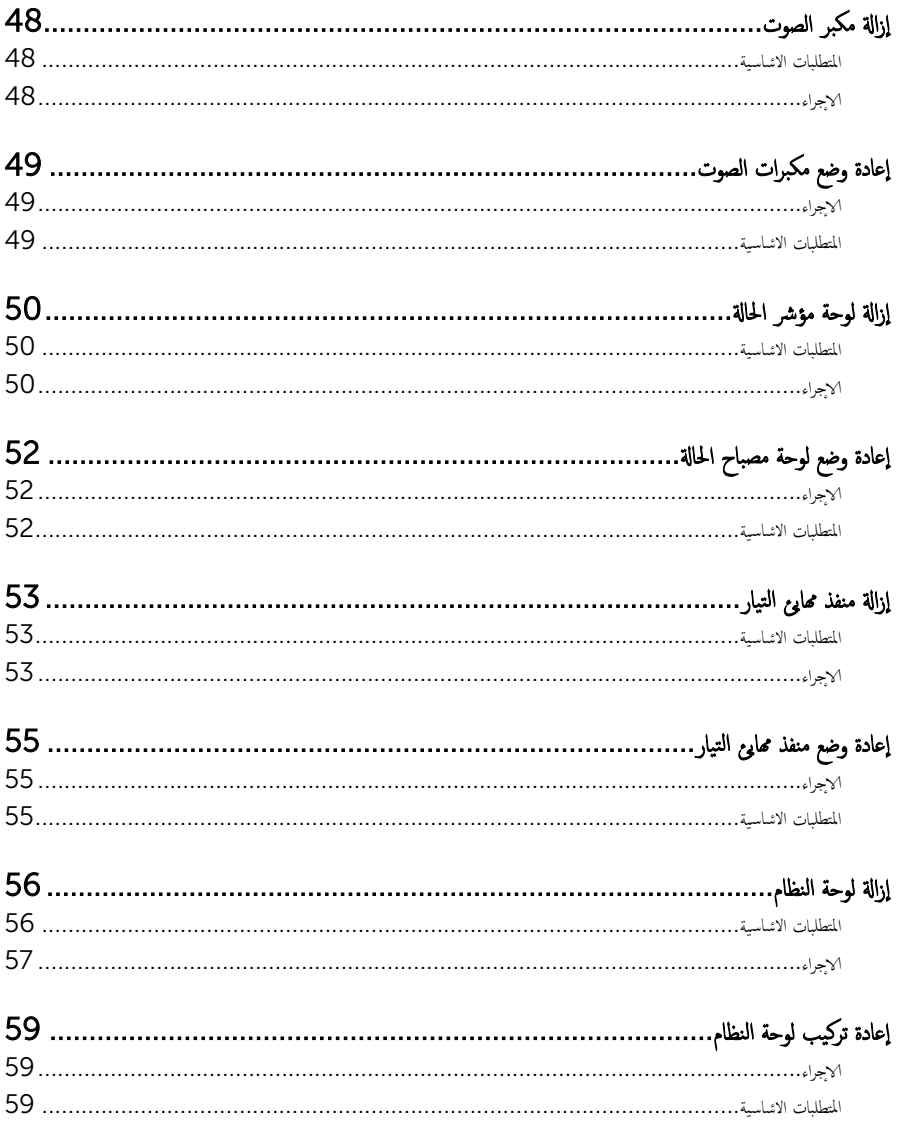

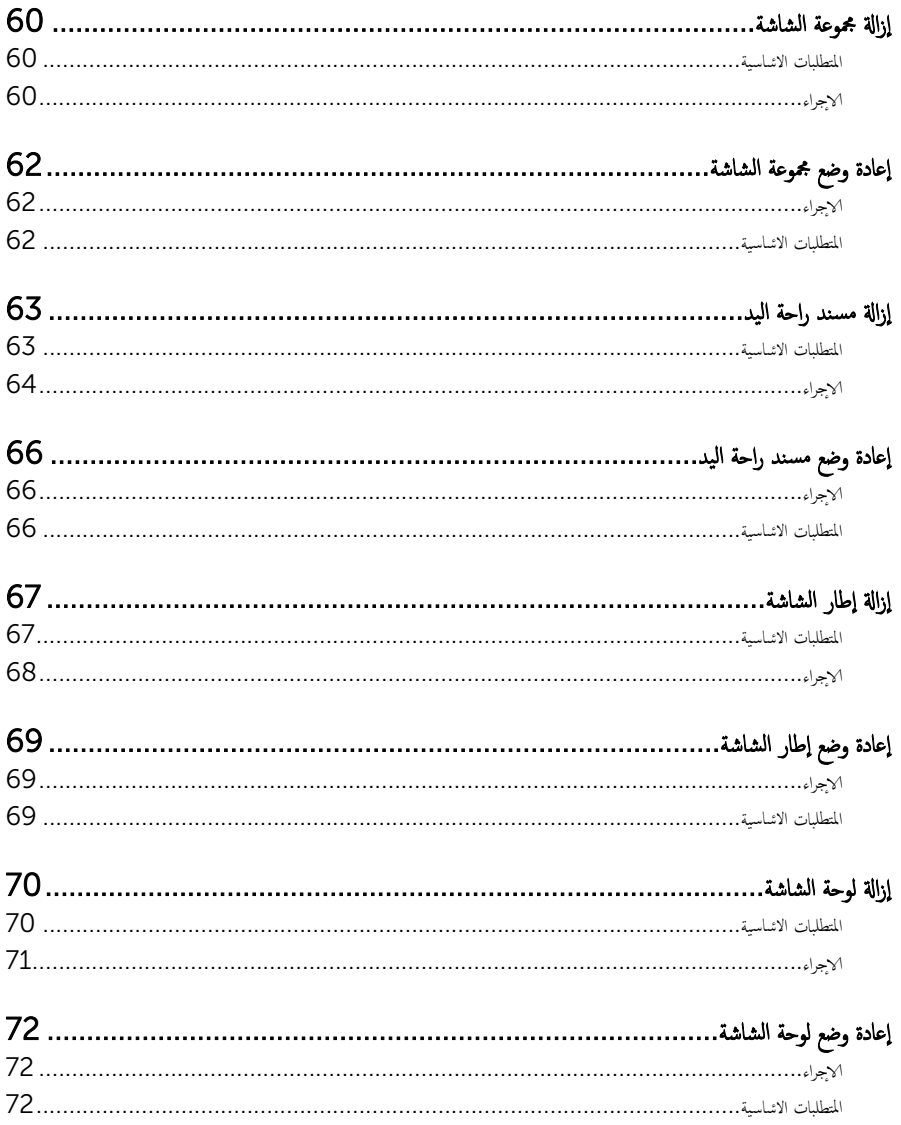

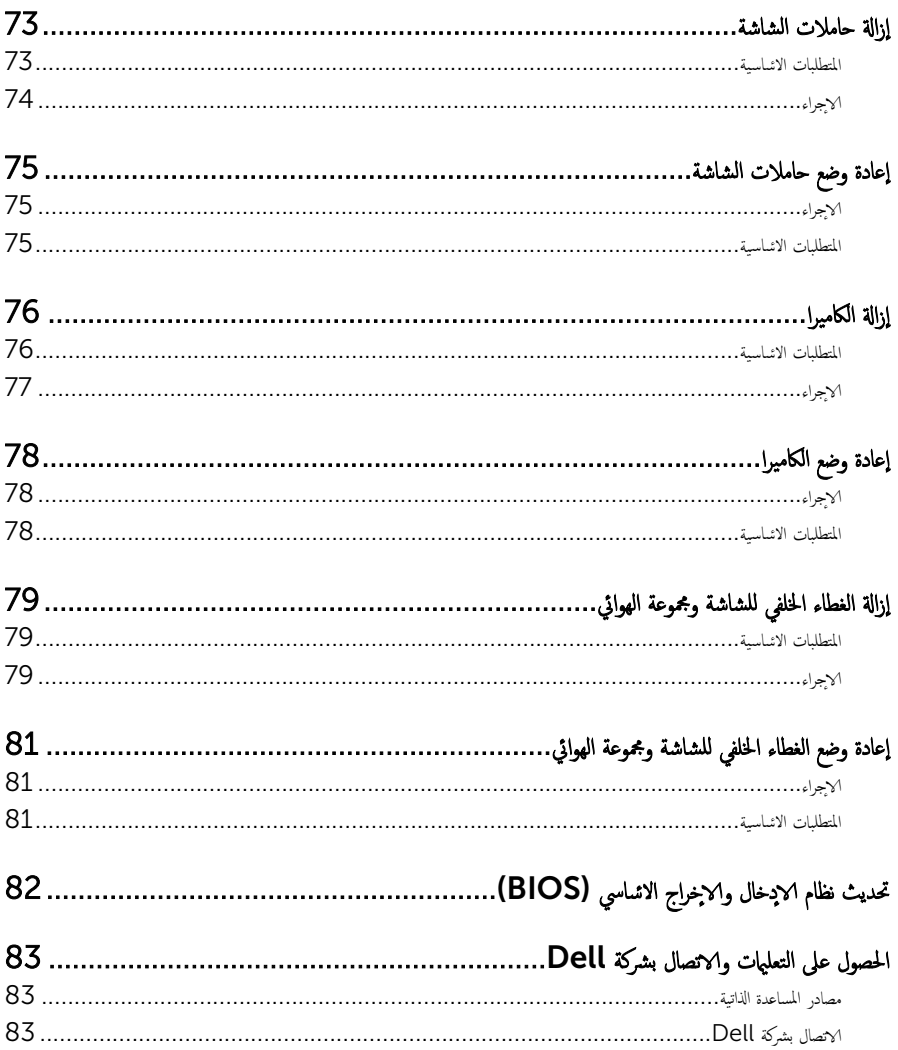

# قبل العمل داخل الكمبيوتر

<span id="page-8-0"></span>ِ تنبيه: لتجنب إتلاف المكونات والبطاقات، تعامل معها من الحواف وتجنب لمس المسامير والملامسات.

#### قبل البدء

- 1 ٪ مَّ بحفظ جميع الملفات المفتوحة وإغلاقها، ثم إنهاء جميع التطبيقات المفتوحة.
	- **2** قم بإيقاف تشغيل الكمبيوتر .
- 8 Windows ك˧ر ̪'ݾ سالم˅و Ȕالى ̟نا̤ر الأȓ؈ن يا̤ع̧و ǫȓو ̤ا˸فلي ̪ن ̤اش˅˺ة ف̤ ˕˦ ̤ا ̻طނ ̭˅لجا ˋي ˬلا̤ اتǙ˕ص˅ر ثم ا̭قر نوقSettings(الضبط) → Shut down (التشفيل) → من Shut down (ليقاف التشفيل).
	- 7 Windows: ا̭قر ǫȓو ا̏̀ط ̉لى Start ( ȓ اˈدǫ →) down Shut( Ȕا̻ق˅ف ̤ا ˕ ̏ش ̾ل(.

ك<mark>م ملاحظة:</mark> إذا كنت تستخدم نظام تشغيل آخر ، فانظر مستندات نظام التشغيل لديك لمعرفة تعليمات إيقاف التشغيل.

- قم بفصل الكمبيوتر وكافة الاجحمزة المتصلة به من مآخذ التيار الكهربي الخاصة بهم.
- 4 افصل كل الكبلات مثل كبلات الهاتف وكبلات الشبكة وهكذا من الكمبيوتر لديك.
- 5 افصل كل الاجحمزة والاجحمزة الطرفية المتصلة مثل لوحة المفاتيح والملوس والشاشة وهكذا من الكمبيوتر لديك.
	- **6** ٪ قم بإزالة أى بطاقة وسائط وقرص ضوئى من الكمبيوتر ، إذا أمكن.

#### إرشادات النظام

استعن بتوجيهات السلامة التالية لمساعدتك على حماية الكمبيوتر من أي تلف محمّل، وللمساعدة كذلك على ضمان سلامتك الشخصية.

- تحذير : قبل العمل داخل الكمبيوتر، اقرأ معلومات الانمان المرفقة التي تم شحنها مع الكمبيوتر . للتعرف على المعلومات ا⁄مٍضافية الحاصة بأفضل ممارسات ∧ الانمان، راجع الصفح الرئيسية الحاصة بـ "التوافق <sup>التنظي</sup>مي" من خلال dell.com/regulatory\_compliance.
- حكم تحذير : افصل كل مصادر التيار قبل فتح غطاء الكمبيوتر أو اللوحات. بعد ا√تتهاء من العمل داخل الكمبيوتر ، أعد تركيب كل ا√غطية واللوحات .<br>والمسامير قبل توصيل مصدر التيار.
	- ننبيه: لتجنب إتلاف جمماز الكمبيوتر، تأكد من أن سطح العمل مستويًا ونظيفًا. ȓ
	- ˒̰ˋ:̴̾ ̤ˣ ˕̰ ˇȔا˒لاف ̭˅تالمكو ̤او ˋط˅̜˅تǙ˒ ع˅̪ل ع̪ ̶˅ ̪ن افالحو ֗و ̰ˇ لم˶ لما ̪˅˸ ̾ر ̪لالماو ˸˅ت.
- Ȕ ˅ˈالةز ̍ط˅Ǥ كم̤ا ˋ ˒ر̾و ل˽وا̤وو Ȕالى ǫȓي ̪ن ̭˅تالمكو دةˠوالمو داˬل كم̤ا ˋ ˒ر̾و . اˠعر ˒ع̧ۤت ̤ا˸لا̪ة ل̧̤˩صو ̉لى ع̪ ؏د Ȏ˸م˦ ̤فܳ ˬد̪ة ˒̰ˋ:̴̾ ̻ المعلومات الكاملة حول احتياطات السلامة والعمل داخل الكمبيوتر والحماية من التفريغ ا√كٕلكتروستاتيكي.
- تنبيه: قبل لمس أي شيء داخل الكمبيوتر، قم بتأريض نفسك بواسطة لمس سطح معدني غير مطلي، مثل السطح المعدني المجود في الجزء الخلفي من الكمبيوتر . أثناء العمل، المس سطح معدني غير مطلي بشكل دوري لتفريغ الكهراّء الساكنة والتي قد تتلف المكونات الداخلية للكمبيوتر .

#### <span id="page-9-0"></span>نبيه: عند فصل كبل،اسحب الموصل الخاص به أو لسان السحب، وليس الكبل نفسه. بعض الكبلات تشتمل على موصلات مع ألسنة قفل أو مسامير إيهام يجب فكها قبل فصل الكبل. عند فصل الكبلات، حافظ على محاذتها بالتساوي لتجنب ثني أي مسامير موصلات. عند توصيل الكبلات، تأكد من أن المنافذ والموصلات تم توجيهها ومحاذاتها بشكل صحيح.

ننبيه: لفصل كبل الشبكة. قم أولا بفصل الكبل عن الكمبيوتر، ثم افصله عن الجهاز المتصل بالشبكة.

ِ لَمَن يَن أَضْغَطْ عَلَى أي بطاقات مُرَكبة وأخرجما من قارئ بطاقات الوسائط.

#### الادوات الموصى باستخدامها ȓ

ند تحتاج الاجراءات الواردة في هذا المستند إلى وجود الادوات التالية: ȓ

- مفك فيليبس
- مخطاط بلاستيكي

# بعد العمل داخل الكمبيوتر

#### <span id="page-10-0"></span>ِ تنبيه: قد يؤدي ترك المسامير المتناثرة أو المفكوكة داخل الكمبيوتر إلى إلحاق الضرر بالكمبيوتر بشدة.

- 1 أعد تركيب جميع المسامير اللولبية وتأكد من عدم وجود مسامير لولبية مفكوكة بداخل الكمبيوتر . ȓ
- 2 ٪ قم بتوصيل أية أحمزة خارجية أو أحمزة طرفية وكبلات قمت بإزالتها قبل العمل في الكمبيوتر الخاص بك.<br>3 ٪ أعد مضع أي بطاقات مسائط مأقراص مأي أحزاء أخرى قمت بازالتها قبل العمل في الكمسة. لديك.
- أعد وضع أي بطاقات وسائط وأقراص وأي أجزاء أخرى قمت بإزالتها قبل العمل في الكمبيوتر لديك.
	- 4 صل الكمبيوتر وجميع الاصحموة المتصلة بالمنافذ الكهربية الخاصة بها.
		- 5 ٪ قم بتشغيل الكمبيوتر .

### إزالة غطاء القاعدة

<span id="page-11-0"></span>⚠ تحذير : قبل العمل داخل الكمبيوتر، اقرأ معلومات الانمان التي تم إرفاقها مع الكمبيوتر، واتبع الخطوات الوادة في <u>قبل العمل داخل الكمبيوتر</u> . بعد العمل داخل الكمبيوتر، اتبع التعليات الواردة في <u>بعد العمل داخل الكمبيوتر</u> للتعرف علي المعلومات ا⁄مِضافية الخاصة بافضل ممارسات الاممان، راجع الصفحة الرئيسية الخاصة بالتّوافق <sup>التنظ</sup>يمي من خلال dell.com/regulatory\_compliance.

### ا∕لأچراء

- ً 1 ǫŗ̑̍ق ̤اش˅˺ة ا̧̜ˇو كم̤ا ˋ ˒ر̾و ǫرȓ˷ ˅ ̉لى ̉قˇ.
- 2 ٪ قم بإزالة المسامير التي تثبت غطاء القاعدة في إطار القاعدة.

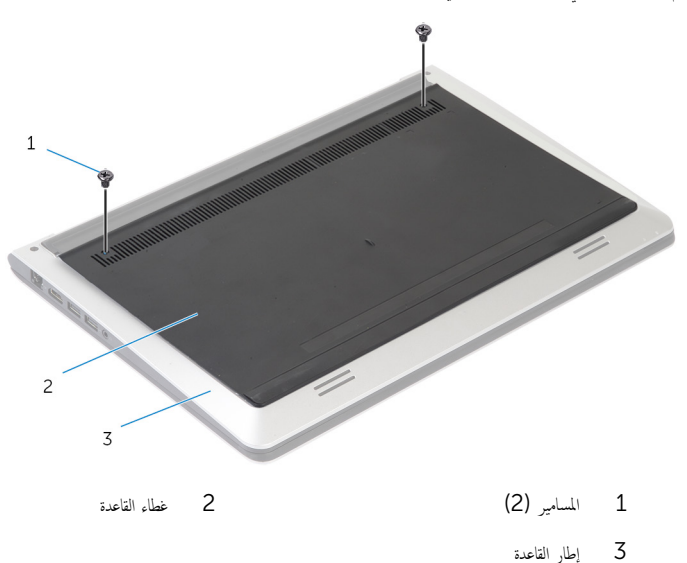

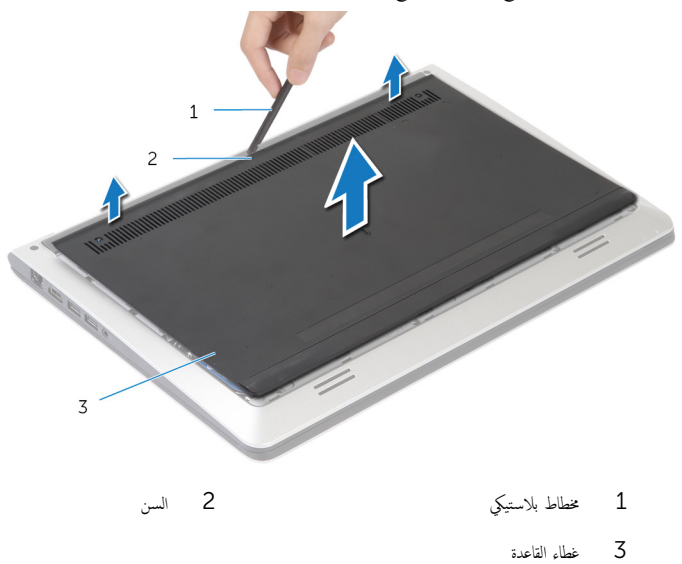

<span id="page-13-0"></span>تحذير : قبل العمل داخل الكمبيوتر، اقرأ معلومات الانمان التي تم إرفاقها مع الكمبيوتر، واتبع الخطوات الوادة في <u>قبل العمل داخل الكمبيوتر</u> . بعد العمل داخل الكمبيوتر، اتبع التعليات الواردة في <u>بعد العمل داخل الكمبيوتر</u> للتعرف علي المعلومات ا⁄مِضافية الخاصة بافضل ممارسات الاممان، راجع الصفحة الرئيسية الخاصة بالتّوافق <sup>التنظ</sup>يمي من خلال dell.com/regulatory\_compliance.

### ا∕لأچراء

- أ فإزاحة الالتسنة الموجودة على غطاء القاعدة وفي مكانه.
	- 2 أعد وضع المسامير التي تثبت غطاء القاعدة في إطار القاعدة.

# إخراج البطارية

<span id="page-14-0"></span>⚠ تحذير : قبل العمل داخل الكمبيوتر، اقرأ معلومات الانمان التي تم إرفاقها مع الكمبيوتر، واتبع الخطوات الوادة في <u>قبل العمل داخل الكمبيوتر</u> . بعد العمل داخل الكمبيوتر، اتبع التعليات الواردة في <u>بعد العمل داخل الكمبيوتر</u> للتعرف علي المعلومات ا⁄مِضافية الخاصة بافضل ممارسات الاممان، راجع الصفحة الرئيسية الخاصة بالتّوافق <sup>التنظ</sup>يمي من خلال dell.com/regulatory\_compliance.

## المتطلبات <mark>الائ</mark>ىاسية

قم بإزالة <u>غطاء القاعدة</u>.

### ا∕امچراء

- قم بإزالة المسامير المثبتة للبطارية في إطار القاعدة. $\bf{1}$
- 2 ٪ باستخدام لسان السحب، قم بإزاحة ورفع البطارية خارج إطار القاعدة.

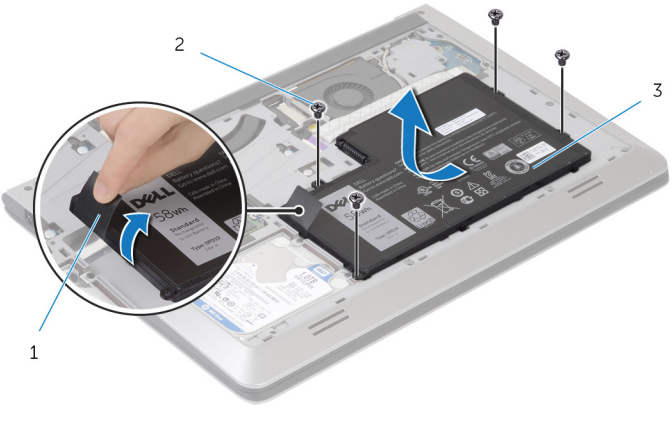

1 ̤˸˅ن ̤ا˸˩ˇ 2 لما ̪˅˸ ̾ر ̤و̧̤ا ˋ̾ة) 4(

- 3 ̤ا ̻ةˋط˅ر
- ${\bf 3}$  اقلب الكمبيوتر وافتح الشاشة، واضغط على زر التيار لمدة خمس ثوانٍ تقريبًا لتأريض لوحة النظام.

# إعادة وضع البطارية

#### <span id="page-15-0"></span>تحذير : قبل العمل داخل الكمبيوتر، اقرأ معلومات الانمان التي تم إرفاقها مع الكمبيوتر، واتبع الخطوات الوادة في <u>قبل العمل داخل الكمبيوتر</u> . بعد العمل داخل الكمبيوتر، اتبع التعليات الواردة في <u>بعد العمل داخل الكمبيوتر</u> للتعرف علي المعلومات ا⁄مِضافية الخاصة بافضل ممارسات الاممان، راجع الصفحة الرئيسية الخاصة بالتّوافق <sup>التنظ</sup>يمي من خلال dell.com/regulatory\_compliance.

### ا∕لأچراء

- $\bf 1$   $\bf i$  تم بمحاذاة فتحات المسامير للبطارية مع فتحات المسامير الموجودة على إطار القاعدة، واضغط على البطارية لتوصيلها بموصل البطارية.
	- 2 أعد وضع المسامير المثبتة للبطارية في إطار القاعدة.

## المتطلبات <mark>الائ</mark>ىاسية

أعد وضع <u>غطاء القاعدة</u>.

#### إزالة محرك الاقراص الثابتة ȓ

<span id="page-16-0"></span>تحذيو : قبل العمل داخل الكمبيوتر ، اقرأ معلومات الانمان التي تم إرفاقها مع الكمبيوتر ، واتبع الخطوات الوادة في ق<u>بل العمل داخل الكمبيوتر</u> . بعد العمل ⚠ داخل الكمبيوتر، اتبع التعليات الواردة في <u>بعد العمل داخل الكمبيوتر</u> للتعرف علي المعلومات ا⁄مِضافية الخاصة بافضل ممارسات الاممان، راجع الصفحة الرئيسية الخاصة بالتّوافق <sup>التنظ</sup>يمي من خلال dell.com/regulatory\_compliance. ننبيه: محركات الاقراص الثابتة تكون قابلة للكسر. توخ الحذر عند التعامل مع محرك الاقراص الثابتة. ȓ ننبيه: لتجنب فقد البيانات، لا تقم بإزالة محرك الاقراص الثابتة عندما يكون الكمبيوتر في حالة سكون أو في حالة تشغيل. ȓ

### المتطلبات <mark>الائ</mark>ىاسية

- 1 ٪ قم بإزالة <u>غطاء القاعدة</u>.
	- **2** قم بإزالة ا<mark>ليطارية</mark>

#### انامجراء

- اص̜ر 1 ߁ Ȕ ˅ˈالةز لما ̪˅˸ ̾ر اܱ̤ ˒˜ˋت ̉ةمجمو كمحر الأ ̤ا ˈ˅˜ ˕ة Ȕ˅ˈ̃˅ر ا̤ق˅̉دة. ȓ
- 2 باستخدام لسان السحب، قم بإزاحة مجموعة محرك الاقراص الثابتة إلى خارج إطار القاعدة. ȓ

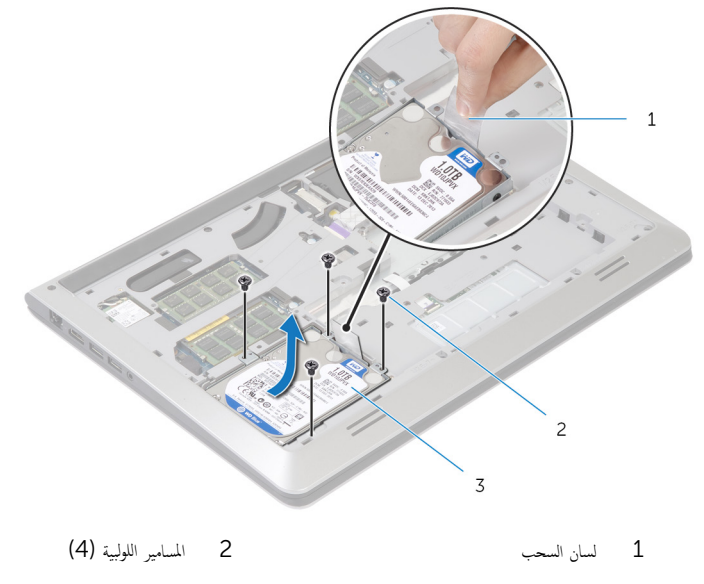

اص̜ر ̤ا ˈ˅˜ ˕ة 3 ̉ةمجمو كمحر الأȓ

#### 3 افصل موصل كبل محرك الاقراص الثابتة من محرك الاقراص الثابتة. ȓ

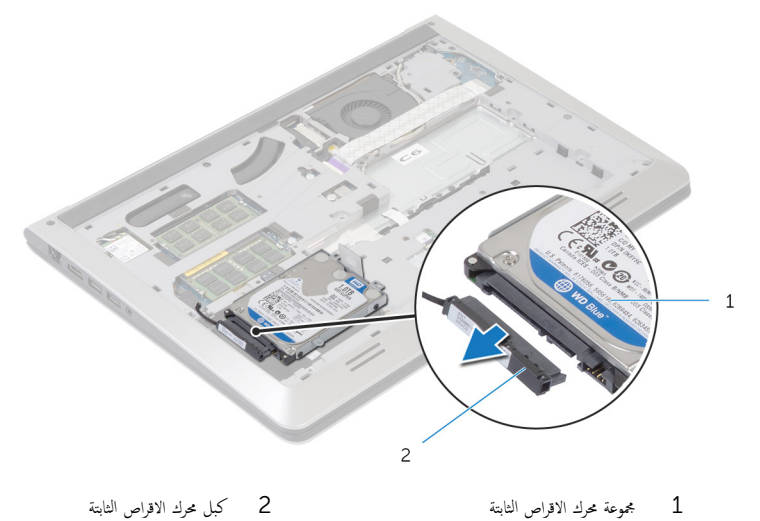

اص̜ر ̤ا ˈ˅˜ ˕ة اص̜ر ̤ا ˈ˅˜ ˕ة 2 ̟ˋل كمحر الأȓ

- اص̜ر 4 ߁ ˈفك لما ̪˅˸ ̾ر لما ˜ˋ˕ة لد̉˅̪ة كمحر الأ ̤ا ˈ˅˜ ˕ة ؙذا كالمحر . ȓ
	- رفع محرك الاقراص الثابتة خارج الحامل المخصص له. ȓ

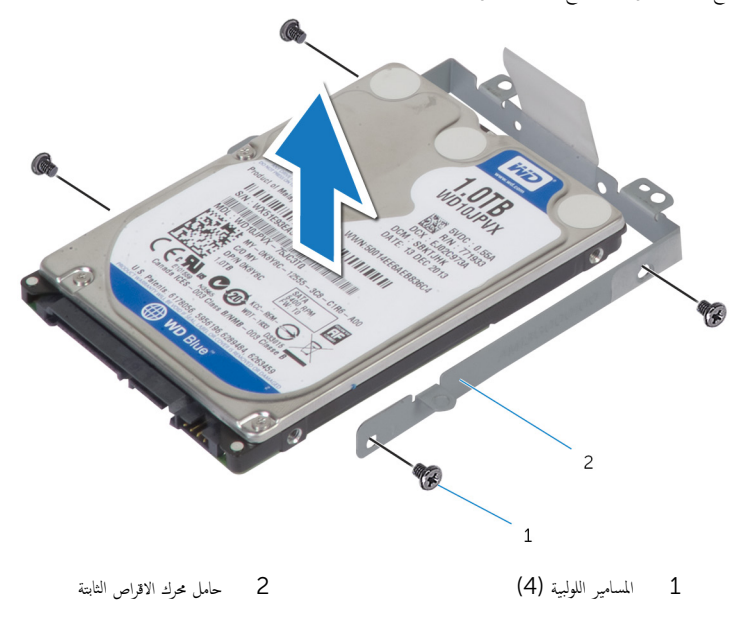

#### إعادة وضع محرك الاقراص الثابتة å<br>İ

<span id="page-18-0"></span>تحذيو . قبل العمل داخل الكمبيوتر ، اقرأ معلومات الانمان التي تم ٳرفاقها مع الكمبيوتر ، واتبع الخطوات الوادة في ق<u>بل العمل داخل الكمبيوتر</u> . بعد العمل ⚠ داخل الكمبيوتر، اتبع التعليات الواردة في <u>بعد العمل داخل الكمبيوتر</u> للتعرف علي المعلومات ا⁄مِضافية الخاصة بافضل ممارسات الاممان، راجع الصفحة الرئيسية الخاصة بالتّوافق <sup>التنظ</sup>يمي من خلال dell.com/regulatory\_compliance.

> ننبيه: محركات الاقراص الثابتة تكون قابلة للكسر. توخ الحذر عند التعامل مع محرك الاقراص الثابتة. ȓ

#### ا∕مچراء

- $1$  ضع محرك الاقراص الثابتة على حامل محرك الاقراص الثابتة. وقم بمحاذاة فتحات المسامير الموجودة على حامل محرك الاقراص الثابتة مع فتحات المسامير لموجودة في محرك الاقراص الثابتة. ȓ
	- 2 أعد وضع المسامير المثبتة لحامل محرك الاقراص الثابتة في محرك الاقراص الثابتة. ȓ
		- 3 صل كبل محرك الاقراص الثابتة بمحرك الاقراص الثابتة. ȓ
- 4 ٪ ف<sub>ِي</sub>ازاحة محرك الاقراص الثابتة في إطار القاعدة، ومحاذاة فتحات المسامير الموجودة على مجموعة محرك الاقراص الثابتة مع فتحات المسامير الموجودة على إطار القاعدة.
	- لص أعد وضع المسامير التي تثبت مجموعة محرك الاقراص الثابتة بإطار القاعدة. ȓ

### المتطلبات <mark>الائ</mark>ىاسية

- 1 أعد وضع <u>البطارية</u> .
- **2** أعد وضع <u>غطاء القاعدة</u>.

# إزالة وحدة (وحدات) الذاكرة

<span id="page-19-0"></span>⚠ تحذير : قبل العمل داخل الكمبيوتر، اقرأ معلومات الانمان التي تم إرفاقها مع الكمبيوتر، واتبع الخطوات الوادة في <u>قبل العمل داخل الكمبيوتر</u> . بعد العمل داخل الكمبيوتر، اتبع التعليات الواردة في <u>بعد العمل داخل الكمبيوتر</u> للتعرف علي المعلومات ا⁄مِضافية الخاصة بافضل ممارسات الاممان، راجع الصفحة الرئيسية الخاصة بالتّوافق <sup>التنظ</sup>يمي من خلال dell.com/regulatory\_compliance.

### المتطلبات <mark>الائ</mark>ىاسية

- 1 فم بإزالة <u>غطاء القاعدة</u>
	- **2** قم بإزالة <mark>البطارية</mark>

### انامحراء

أستخدم أطراف أصابعك لفصل مشابك التثبيت الموجودة على طرفي فتحة وحدة الذاكرة بعناية حتى تبرز وحدة الذاكرة للخارج

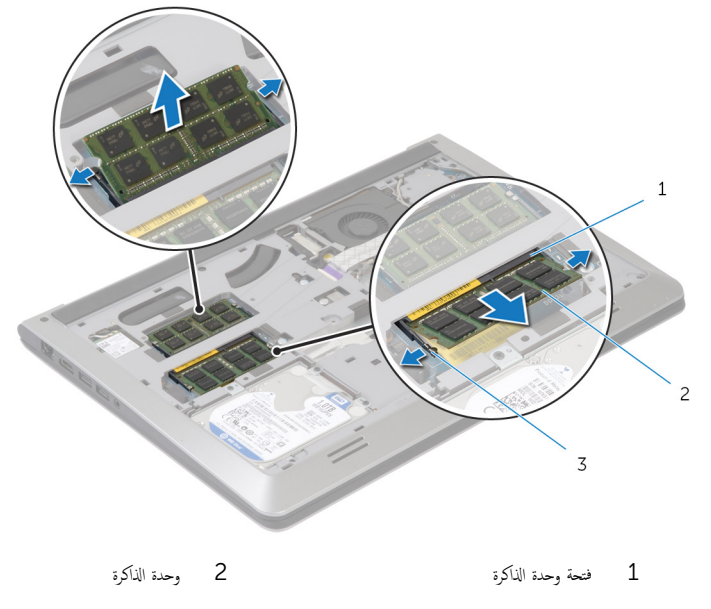

3 مشابك التثبيت

2 ٪ قم بإزاحة وإزالة وحدة الذاكرة من فتحة وحدة الذاكرة.

# إعادة تركيب وحدة(وحدات) الذاكرة

<span id="page-20-0"></span>تحذير : قبل العمل داخل الكمبيوتر، اقرأ معلومات الانمان التي تم إرفاقها مع الكمبيوتر، واتبع الخطوات الوادة في <u>قبل العمل داخل الكمبيوتر</u> . بعد العمل ⚠ داخل الكمبيوتر، اتبع التعليات الواردة في <u>بعد العمل داخل الكمبيوتر</u> للتعرف علي المعلومات ا⁄مِضافية الخاصة بافضل ممارسات الاممان، راجع الصفحة الرئيسية الخاصة بالتّوافق <sup>التنظ</sup>يمي من خلال dell.com/regulatory\_compliance.

### ا∕لأچراء

- قم بمحاذاة الفتحة الموجودة في وحدة الذاكرة مع العروة الموجودة في موصل وحدة الذاكرة.  $\bm{1}$
- قم بإزاحة وحدة الذاكرة بقوة إلى داخل الموصل بزاوية. واضغط على وحدة الذاكرة لاسْفل حتى تستقر في مكانها.

ملاحظة: إذا لم تسمع صوت استقرار وحدة الذاكرة في موضعها، فقم بإزالتها وإعادة تركيبها.

## المتطلبات الائ*ت*اسية

- 1 أعد وضع <u>البطارية</u>
- **2** أعد وضع <u>غطاء القاعدة</u>.

## إزالة البطاقة اللاسلكية

<span id="page-21-0"></span>تحذير : قبل العمل داخل الكمبيوتر، اقرأ معلومات الانمان التي تم إرفاقها مع الكمبيوتر، واتبع الخطوات الوادة في <u>قبل العمل داخل الكمبيوتر</u> . بعد العمل ⚠ داخل الكمبيوتر، اتبع التعليات الواردة في <u>بعد العمل داخل الكمبيوتر</u> للتعرف علي المعلومات ا⁄مِضافية الخاصة بافضل ممارسات الاممان، راجع الصفحة الرئيسية الخاصة بالتّوافق <sup>التنظ</sup>يمي من خلال dell.com/regulatory\_compliance.

## المتطلبات <mark>الائ</mark>ىاسية

- 1 فم بإزالة <u>غطاء القاعدة</u>
	- **2** قم بإزالة <mark>البطارية</mark>

### ا√چراء

- افصل كبلات الهوائي عن البطاقة اللاسلكية. $\,$
- 2 ٪ قم بإزالة المسبار الذي يثبت البطاقة اللاسلكية في لوحة النظام.
- 3 ارفع البطاقة اللاسلكية، ثم قم بإزاحتها وإزالتها من لوحة النظام.

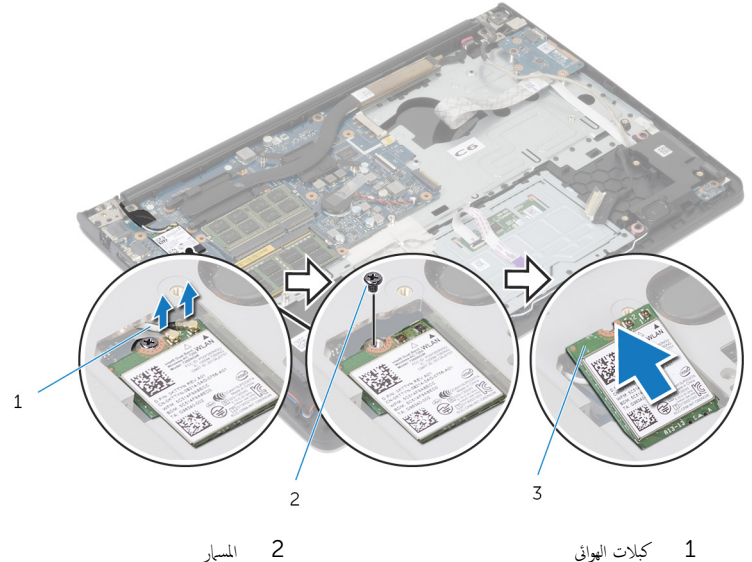

3 ˈط˅̜ة ك̧˷لإ ̾ة

# إعادة تركيب البطاقة اللاسلكية

#### <span id="page-22-0"></span>تحذيو ً. قبل العمل داخل الكمبيوتر، اقرأ معلومات الانمان التي تم إرفاقها مع الكمبيوتر، واتبع الخطوات الوادة في ق<u>بل العمل داخل الكمبيوتر</u> . بعد العمل ⚠ داخل الكمبيوتر، اتبع التعليات الواردة في <u>بعد العمل داخل الكمبيوتر</u> للتعرف علي المعلومات ا⁄مِضافية الخاصة بافضل ممارسات الاممان، راجع الصفحة الرئيسية الخاصة بالتّوافق <sup>التنظ</sup>يمي من خلال dell.com/regulatory\_compliance.

#### ا∕لاچراء

#### ِ in تنبيه: لتجنب تلف البطاقة اللاسلكية. لا تضع أي كبلات أسفلها.

- ȓ 1 ߁ بم˩˅ذاة ̤ا˸ن دˠوالمو ̉لى ̤ا ˋط˅̜ة ك̧˷لا̤ا ̾ة ̪ع لأا ̤˸̰ة دةˠوالمو ̉لى ̙˕˩ة ̤ا ˋط˅̜ة ك̧˷لا̤ا ̾ةǙ ǫوȓدˬل ̤ا ˋط˅̜ة ߆ ف̤ا ˕˩ة.
	- 2 أعد وضع المسهار الذي يثبت البطاقة اللاسلكية في لوحة النظام.
- 3 ٪ مَ بتوصيل كبلات الهوائي بالبطاقة اللاسلكية. يوضح الجدول التالي نظام ألوان كبلات الهوائي للبطاقة اللاسلكية التي يدعمها الكمبيوتر لديك:

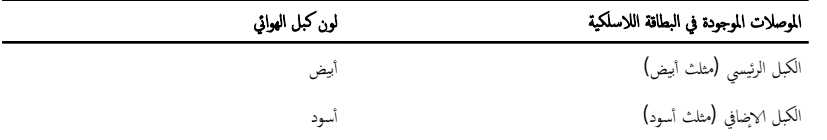

### المتطلبات <mark>الائ</mark>ىاسية

- 1 أعد وضع <u>البطارية</u> .
- **2** أعد وضع <u>غطاء القاعدة</u>

### إزالة المروحة

<span id="page-23-0"></span>تحذير : قبل العمل داخل الكمبيوتر، اقرأ معلومات الانمان التي تم إرفاقها مع الكمبيوتر، واتبع الخطوات الوادة في <u>قبل العمل داخل الكمبيوتر</u> . بعد العمل داخل الكمبيوتر، اتبع التعليات الواردة في <u>بعد العمل داخل الكمبيوتر</u> للتعرف علي المعلومات ا⁄مِضافية الخاصة بافضل ممارسات الاممان، راجع الصفحة الرئيسية الخاصة بالتّوافق <sup>التنظ</sup>يمي من خلال dell.com/regulatory\_compliance.

## المتطلبات <mark>الائ</mark>ىاسية

- 1 فم بإزالة <u>غطاء القاعدة</u>
	- **2** قم بإزالة <mark>البطارية</mark>

### ا∕لإجراء

- ارفع المزلاج وافصل كبل لوحة الإدخال $\mathcal{V}$ جواج من لوحة النظام.
	- وفع كبل لوحة الإيخال/الإخراج خارج المروحة.<br>ارفع كبل لوحة الإيخال/الإخراج خارج المروحة.

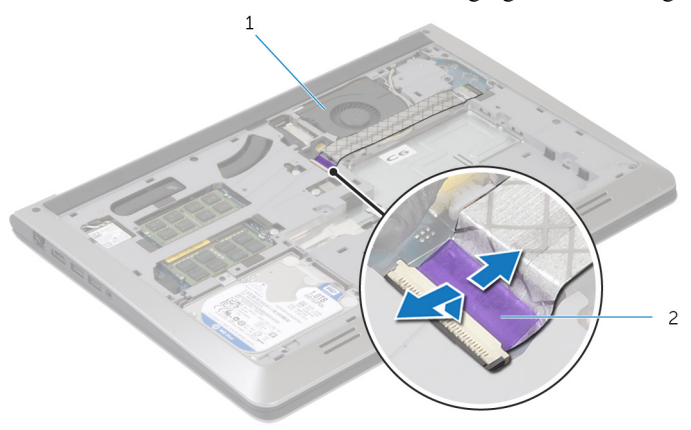

1 ˧ةوالمر 2 ̟ˋل ˧ة̤و ȔԳدˬ˅ل/ȔԳ اجˬر

3 ا̙صل ̟ˋل ̤اش˅˺ة ̪ن ˧ة̤و ̤ا ̰ظ˅م.

4 لاحظ توجيه كبل الشاشة وقم بإزالة الكبل من أدلة التوجيه الخاصة به.

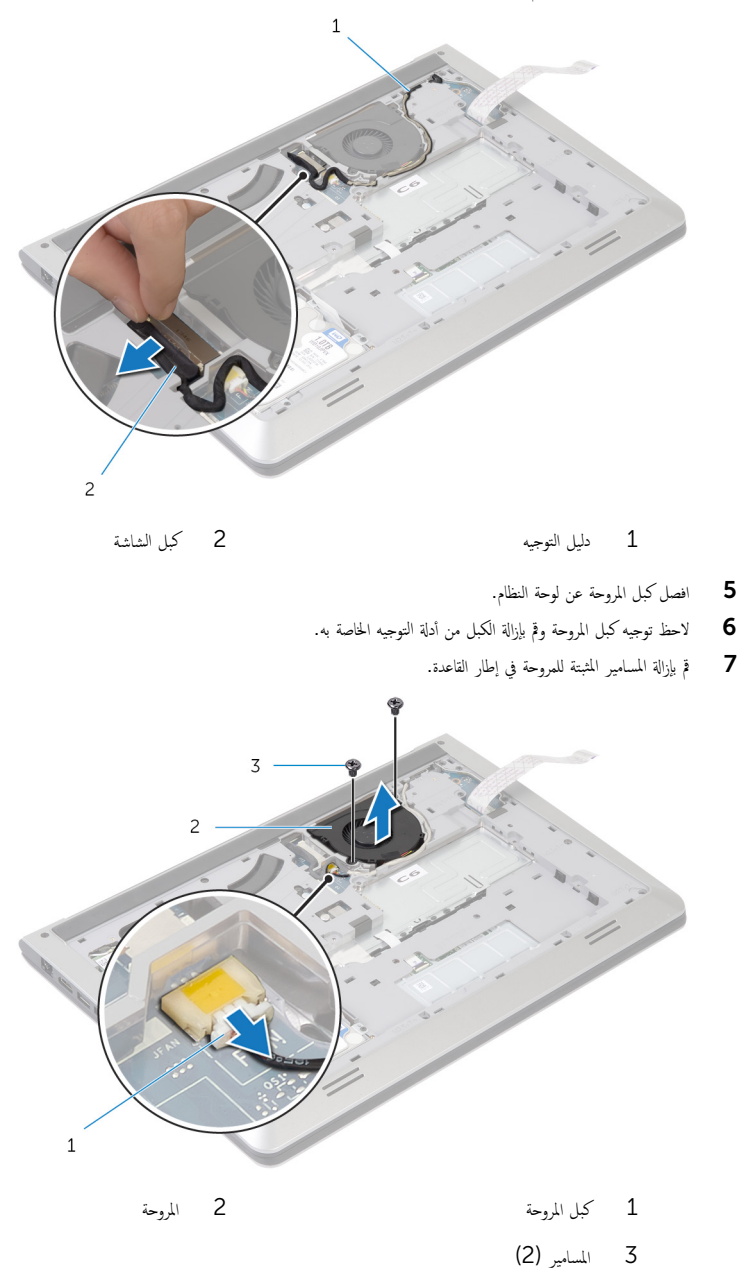

#### **8** ارفع المروحة خارج إطار القاعدة.

# إعادة وضع المروحة

#### <span id="page-26-0"></span>تحذير : قبل العمل داخل الكمبيوتر، اقرأ معلومات الانمان التي تم إرفاقها مع الكمبيوتر، واتبع الخطوات الوادة في <u>قبل العمل داخل الكمبيوتر</u> . بعد العمل ⚠ داخل الكمبيوتر، اتبع التعليات الواردة في <u>بعد العمل داخل الكمبيوتر</u> للتعرف علي المعلومات ا⁄مِضافية الخاصة بافضل ممارسات الاممان، راجع الصفحة الرئيسية الخاصة بالتّوافق <sup>التنظ</sup>يمي من خلال dell.com/regulatory\_compliance.

### ا∕لأچراء

- قمحاذاة فتحات المسامير الموجودة في المروحة مع فتحات المسامير الموجودة في إطار القاعدة.  $\bf 1$ 
	- 2 ǫȓ̉د ̀عو لما ̪˅˸ ̾ر لما ˜ˋ˕ة ˧ةو̧̤مر ߆ Ȕا̃˅ر ا̤ق˅̉دة.
	- 3 ߁ ˈ ˠو˕ ̴̾ ̟ˋل ك̪ ˋر ˧ةوالمر ˬلال ǫȓدلة ̤ا ˠو˕ ̴̾ دةˠوالمو ̉لى Ȕا̃˅ر ا̤ق˅̉دة.
		- 4 ٪ قم بتوصيل كبل المروحة بلوحة النظام.
	- 5 ٪ قم بتوجيه كبل مكبر الشاشة خلال أدلة التوجيه الموجودة على إطار القاعدة.
		- **6** صل كبل الشاشة بلوحة النظام.
		- 7 ٪ قم بتثبيت كبل لوحة الإدخال/الإخراج (I/O) في المروحة.
- 8 ٪ ف<sub>ې</sub> بازاحة كبل لوحة الادٍخال والاچخراج إلى داخل موصل لوحة الادٍخال والاخِراج واضغط لاسْفل على المزلاج لتثبيت الكبل.

## المتطلبات <mark>الائ</mark>ىاسية

- 1 أعد وضع <u>البطارية</u> .
- **2** أعد وضع <u>غطاء القاعدة</u> .

# إزالة لوحة المفاتيح

<span id="page-27-0"></span>تحذير : قبل العمل داخل الكمبيوتر، اقرأ معلومات الانمان التي تم إرفاقها مع الكمبيوتر، واتبع الخطوات الوادة في <u>قبل العمل داخل الكمبيوتر</u> . بعد العمل داخل الكمبيوتر، اتبع التعليات الواردة في <u>بعد العمل داخل الكمبيوتر</u> للتعرف علي المعلومات ا⁄مِضافية الخاصة بافضل ممارسات الاممان، راجع الصفحة الرئيسية الخاصة بالتّوافق <sup>التنظ</sup>يمي من خلال dell.com/regulatory\_compliance.

## المتطلبات <mark>الائ</mark>ىاسية

- 1 فم بإزالة <u>غطاء القاعدة</u>
	- **2** قم بإزالة <mark>البطارية</mark>

الاچراء

- ً 1 ا̧̜ˇ كم̤ا ˋ ˒ر̾و ǫرȓ˷ ˅ ̉لى ̉قˇ ̙او ˕˦ ̤اش˅˺ة Ȕالى ǫȓ̜صى ̜در ممكن.
- 2 باستخدام مخطاط بلاستيكي، حرر الالسنة التي تثبت لوحة المفاتيح في مجموعة مسند راحة اليد.

<span id="page-28-0"></span>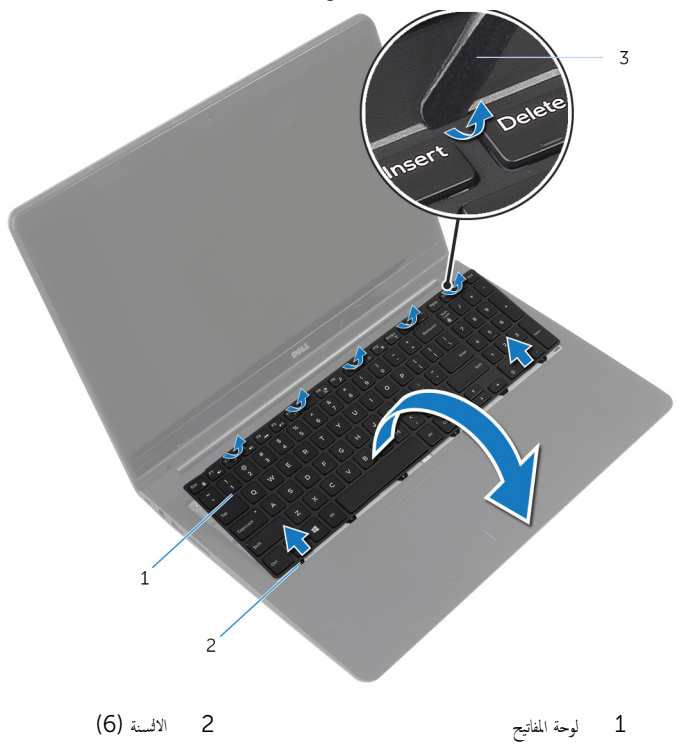

- 3 مخطاط بلاستيكي
- ق اقلب لوحة المفاتيح بحرص رأسًا على عقب ثم ضعها فوق مجموعة مسند راحة اليد.

4 ٪ ارفع المزاليج وافصل كبلات لوحة المفاتيح والاضاءة الخلفية للوحة المفاتيح من لوحة النظام.

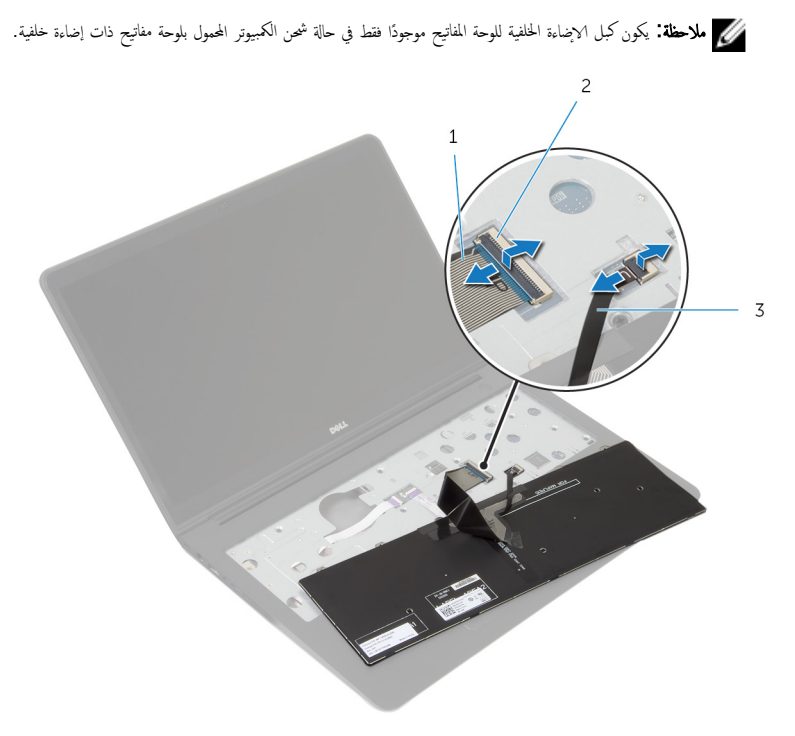

- $2$   $\sim$   $1$   $\sim$   $2$   $\sim$   $1$ 
	- كبل لوحة المفاتيح ذات الإضاءة الخلفية  $\,3\,$
	- وفع لوحة المفاتيح مع الكبلات خارج مجموعة مسند راحة اليد.  ${\bf 5}$

# إعادة وضع لوحة المفاتيح

<span id="page-30-0"></span>تحذير : قبل العمل داخل الكمبيوتر، اقرأ معلومات الانمان التي تم إرفاقها مع الكمبيوتر، واتبع الخطوات الوادة في <u>قبل العمل داخل الكمبيوتر</u> . بعد العمل ⚠ داخل الكمبيوتر، اتبع التعليات الواردة في <u>بعد العمل داخل الكمبيوتر</u> للتعرف علي المعلومات ا⁄مِضافية الخاصة بافضل ممارسات الاممان، راجع الصفحة الرئيسية الخاصة بالتّوافق <sup>التنظ</sup>يمي من خلال dell.com/regulatory\_compliance.

ا∕لاچراء

**ملاحظة:** إذا كنت تقوم بتركيب لوحة مفاتيح جديدة، فقم بطي الكبلات بنفس طريقة طيها في لوحة المفاتيح القديمة. لمزيد من المعلومات، ارجع إلى ّط<u>ي كيلات لوحة المفاتيح</u> ِ

- 1 ߁ Ȕ ˅ˈا˧ةز ̟ˋلات ˧ة̤و ˒˅فلما ̾˦ وȔԳ̀˅Ǥة ف̧لخا ̾ة ˧ة̧̤و ˒˅فلما ̾˦ Ȕالى ˽لاتالمو الخ˅˽ة ؙ˅Ǚ ا̏̀طو ̉لى ̤ا˴لما ̾˟ ̤˕˜ˋ̾ت ك̤ا ˋلات.
- $\,$  اقلب لوحة المفاتيح بحرص رأسًا على عقب ثم قم بإزاحة الالنسنة الموجودة في لوحة المفاتيح إلى الفتحات الموجودة في مجموعة مسند راحة اليد، وأدخل لوحة المفاتيح في مكانها.

### طي كبلات لوحة المفاتيح

#### ننبيه: لا تضغط كثيرًا أثناء طي الكبلات. **j**

تكون الكبلات الموجودة على لوحة المفاتيح غير مطوية عندما تنلقى لوحة مفاتيح بديلة. اتبع هذه التعليهات لطي الكبلات على لوحة المفاتيح البديلة بنفس طريقة طيها على لوحة المفاتيح القديمة.

- حِ الْمُططَّة: يكون كبل الإضاءة الخلفةي للوحة المفاتيح موجودًا في لوحة مفاتيح مزودة بإضاءة خلفية فقط.
- ضع لوحة المفاتيح على سطح مستوٍ ونظيف.  $\boldsymbol{1}$ 3  $\overline{c}$  $\,1\,$
- ل  $1$   $\geqslant$  كبل لوحة المفاتيح  $\geqslant 2$   $\geqslant 2$  ، كبل لوحة المفاتيح ذات الإضاءة الخافية
	- 3 لوحة المفاتيح
	- ننبيه: لا تضغط كثيرًا أثناء طي الكبلات. ً
	- 2 ارفع كبل لوحة المفاتيح، وقم بطي كبل الإضاءة الخلفية للوحة المفاتيح برفق عند خط الطي.

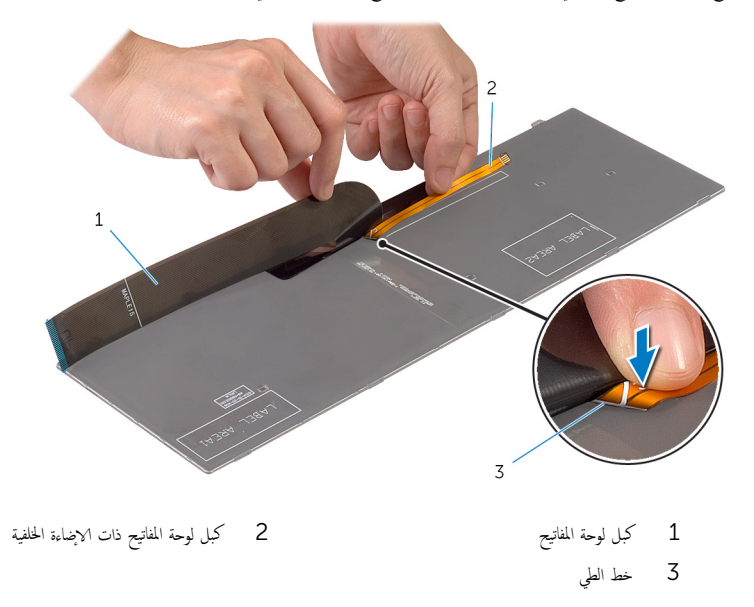

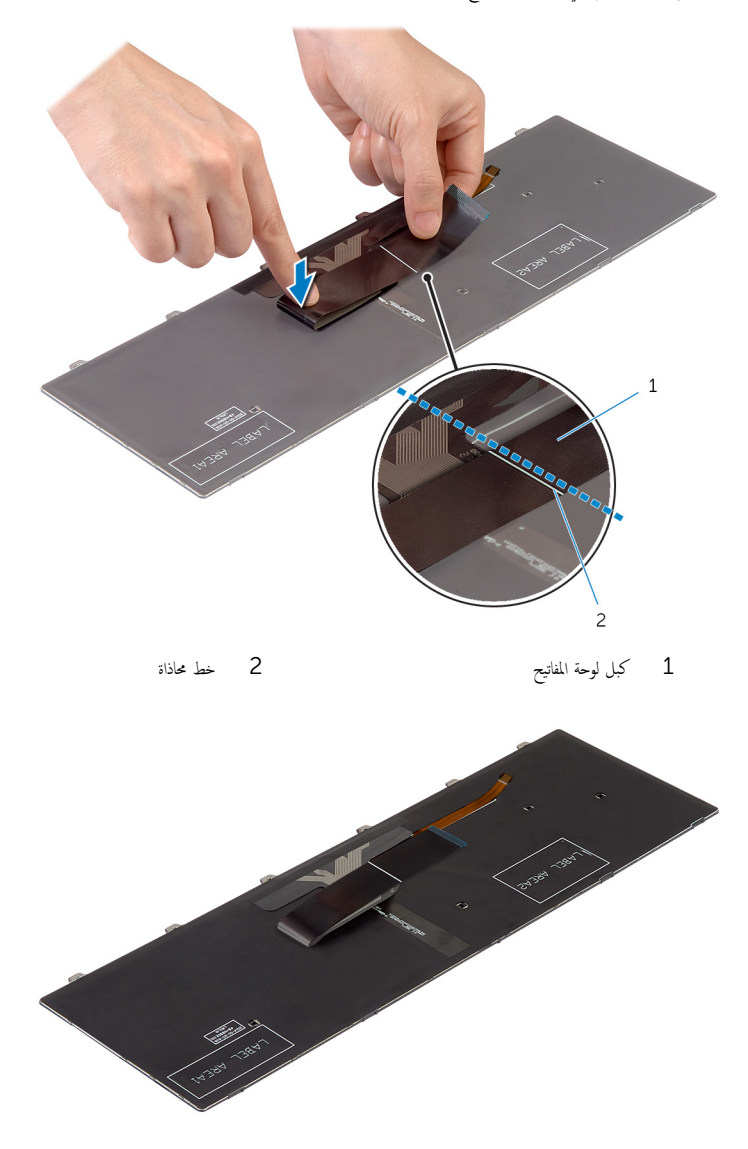

### <span id="page-33-0"></span>المتطلبات الاشاسية

- 
- **1** أعد وضع <u>البطارية</u><br>**2** أعد وضع <u>غطاء القاعدة</u>.

## إزالة إطار القاعدة

#### <span id="page-34-0"></span> $\triangle$ تحذير : قبل العمل داخل الكمبيوتر، اقرأ معلومات الانمان التي تم إرفاقها مع الكمبيوتر، واتبع الخطوات الوادة في <u>قبل العمل داخل الكمبيوتر</u> . بعد العمل داخل الكمبيوتر، اتبع التعليات الواردة في <u>بعد العمل داخل الكمبيوتر</u> للتعرف علي المعلومات ا⁄مِضافية الخاصة بافضل ممارسات الاممان، راجع الصفحة الرئيسية الخاصة بالتّوافق <sup>التنظ</sup>يمي من خلال dell.com/regulatory\_compliance.

### المتطلبات <mark>الائ</mark>ىاسية

- 1 فم بإزالة <u>غطاء القاعدة</u>
	- **2** قم بإزالة ا<u>ليطارية</u>
- [اص̜ر](#page-16-0) 3 ˒ا ˋع ȔԳ اǤاتˠر ̪ن ةالخطو 1 Ȕالى ةالخطو 3 ߆ Ȕا الةز كمحر الأ ̤ا ˈ˅˜ ˕ة. ȓ
	- 4 فم بإزالة ا<mark>لمروحة</mark>
	- 5 ٪ مَّ بإزالة ل<u>وحة المفاتيح</u>

### انځ چراء

- اقلب الكمبيوتر وافتح الشاشة. $\, {\bf 1} \,$
- 2 ٪ ارفع المزاليج، وافصل كبل مصباح الحالة وكبل لوحة اللمس من لوحة النظام.

<span id="page-35-0"></span>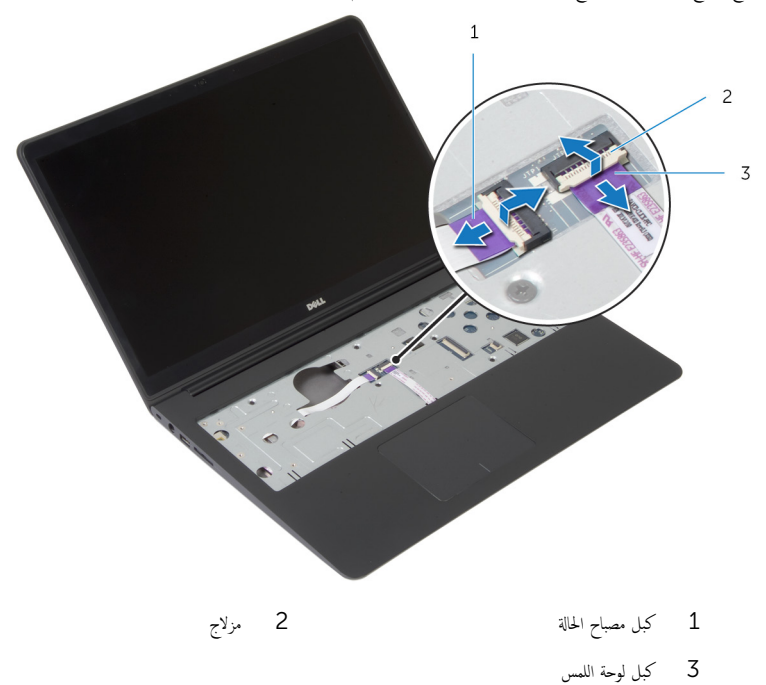

36
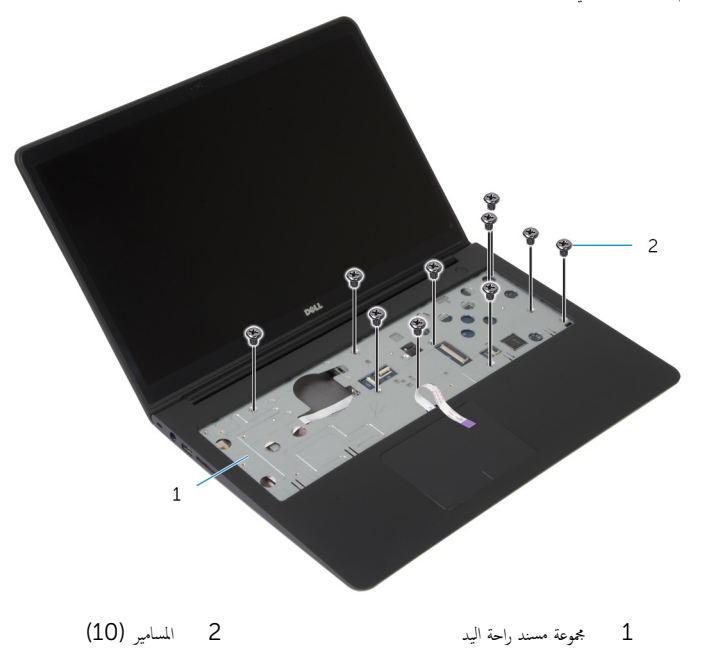

ً 4 ǫŗ̑̍ق ̤اش˅˺ة ا̧̜ˇو كم̤ا ˋ ˒ر̾و ǫرȓ˷ ˅ ̉لى ̉قˇ.

ق ۾ بإزالة المسامير التي تثبت إطار القاعدة بمجموعة مسند راحة اليد.

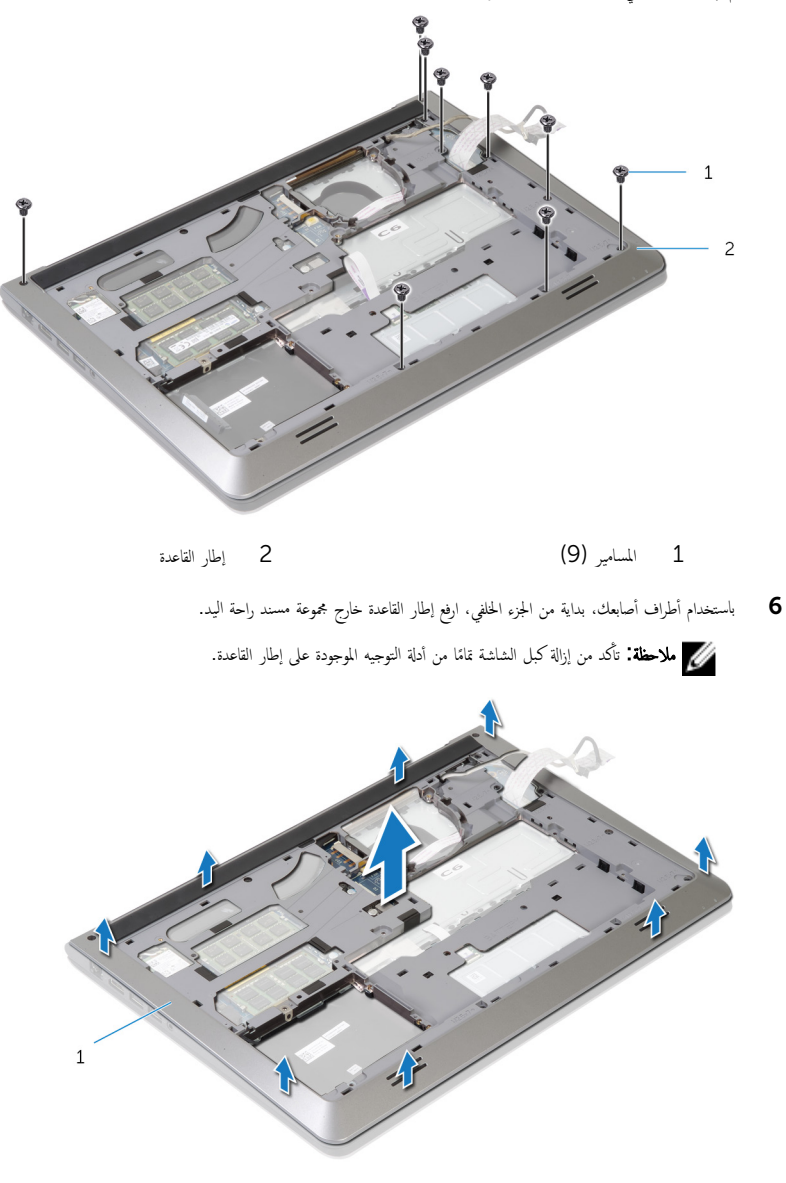

إطار القاعدة  $\,$ 

## إعادة وضع إطار القاعدة

#### <span id="page-38-0"></span>تحذيو ً. قبل العمل داخل الكمبيوتر، اقرأ معلومات الانمان التي تم إرفاقها مع الكمبيوتر، واتبع الخطوات الوادة في ق<u>بل العمل داخل الكمبيوتر</u>. بعد العمل ⚠ داخل الكمبيوتر، اتبع التعليات الواردة في <u>بعد العمل داخل الكمبيوتر</u> للتعرف علي المعلومات ا⁄مِضافية الخاصة بافضل ممارسات الاممان، راجع الصفحة الرئيسية الخاصة بالتّوافق <sup>التنظ</sup>يمي من خلال dell.com/regulatory\_compliance.

#### ا∕لأچراء

- قم بإزاحة كبل الشاشة وكبل لوحة الادٍخال/الإخراج خلال الفتحات الموجودة على إطار القاعدة.  $\bf{1}$
- ȓ 2 ߁ بم˩˅ذاة لأا ̤˸̰ة دةˠوالمو ߆ Ȕا̃˅ر ا̤ق˅̉دة ̪ع ف̤ا ˕˩˅ت دةˠوالمو ߆ ̉ةمجمو ̪˸̰د ا˧ةر ̤ا ̾د و߁ ˈ˕˜ˋ̾ت Ȕا̃˅ر ا̤ق˅̉دة ߆ ̪كا.̴̭
	- ق أعد وضع المسامير المثبتة لاطار القاعدة في مجموعة مسند راحة اليد.
		- 4 اقلب الكمبيوتر وافتح الشاشة.
	- د أعد وضع المسامير المثبتة لاطار القاعدة في مجموعة مسند راحة اليد.
- ȓ˷فل 6 ߁ Ȕ ˅ˈا˧ةز ̟ˋل ص̪ ˋ˅ح الح˅لة ̟و ˋلات ˧ة̤و ا̧̤م˶ Ȕالى ˽لاتالمو دةˠوالمو ̉لى ˧ة̤و ̤ا ̰ظ˅مǙ ا̏̀طو ̉لى ̤ا˴لما ̾˟ لأ ̤˕˜ˋ̾ت ك̤ا ˋلات.

### المتطلبات الائ*ت*اسية

- **1** أعد وضع ل<u>وحة المفاتيح</u> .
	- **2** أعد وضع <u>المروحة</u>
- لاح النهج الإجراءات من الخطوة ك $_5$  إلى الخطوة 5 في إعادة وضع <u>محرك الاقراص الثابتة</u>. ȓ
	- 4 أعد وضع <u>اليطارية</u> .
	- **5** أعد وضع <u>غطاء القاعدة</u>

## قم بإزالة البطارية الحلوية المصغرة

تحذيو ً. قبل العمل داخل الكمبيوتر، اقرأ معلومات الانمان التي تم إرفاقها مع الكمبيوتر، واتبع الخطوات الوادة في ق<u>بل العمل داخل الكمبيوتر</u> . بعد العمل ⚠ داخل الكمبيوتر، اتبع التعليات الواردة في <u>بعد العمل داخل الكمبيوتر</u> للتعرف علي المعلومات ا⁄مِضافية الخاصة بافضل ممارسات الاممان، راجع الصفحة الرئيسية الخاصة بالتّوافق <sup>التنظ</sup>يمي من خلال dell.com/regulatory\_compliance.

تنبيه: يؤدي إزالة البطارية الخلوية المصغرة إلى إعادة تعيين إعدادات BIOS بشكل افتراضي. يوصى بملاحظة إعدادات BIOS قبل إزالة البطارية الخلوية المصغرة.

## المتطلبات <mark>الائ</mark>ىاسية

- 1 ٪ قم بإزالة <u>غطاء القاعدة</u>.
	- 2 فَمَ بِإِزَالَةِ ا<u>لْبِطَارِيَّةِ</u>
- لاحير الإجراءات من الخطوة 1 إلى الخطوة ك $\,$  في إزالة م<u>حرك الاقراص الثابتة</u>. ȓ
	- 4 فم بإزالة ا<u>لمروحة</u>
	- 5 ٪ قم بإزالة ل<u>وحة المفاتيح</u>
	- **6** ﴿ بإزالة إ<u>طار القاعدة</u>.

#### الاچراء

افصل كبل البطارية الخلوية المصغرة من لوحة النظام.  $\boldsymbol{1}$ 

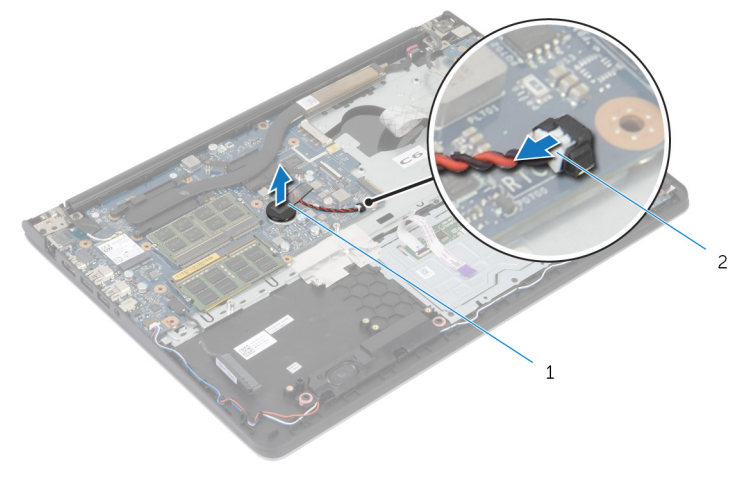

- 
- 1 ̤ا ̻ةˋط˅ر ̻ةالخ̧و ةالمص̏ر 2 ̟ˋل ̤ا ̻ةˋط˅ر ̻ةالخ̧و ةالمص̏ر
	- 2 أخرج البطارية الحلوية المصغرة من لوحة النظام.

وفع البطارية الخلوية المصغرة مع الكبل الخاص بها خارج لوحة النظام.  ${\bf 3}$ 

# ـْإعادة تركيب البطارية الخلوية المصغرة

تحذير : قبل العمل داخل الكمبيوتر، اقرأ معلومات الانمان التي تم إرفاقها مع الكمبيوتر، واتبع الخطوات الوادة في <u>قبل العمل داخل الكمبيوتر</u> . بعد العمل ⚠ داخل الكمبيوتر، اتبع التعليات الواردة في <u>بعد العمل داخل الكمبيوتر</u> للتعرف علي المعلومات ا⁄مِضافية الخاصة بافضل ممارسات الاممان، راجع الصفحة الرئيسية الخاصة بالتّوافق <sup>التنظ</sup>يمي من خلال dell.com/regulatory\_compliance.

#### الاچراء

- ع خِع البطارية الخلوية المصغرة بلوحة النظام. $\, \mathbf{1} \,$
- 2 ٪ قم بتوصيل كابل البطارية الخلوية المصغرة بلوحة النظام.

- 1 أعد وضع <u>إطار القاعدة</u>.
- **2** أعد وضع ل<u>وحة المفاتيح</u>
	- **3** أعد وضع <u>المروحة</u> .
- ▲ اتبع الإجراءات من الخطوة ك<sup>5</sup> إلى الخطوة 5 في إعادة وضع <u>محرك الاقراص الثابتة</u>. ȓ
	- 5 ǫȓ̉د ̀عو ̤ا [̻ةˋط˅ر](#page-15-0) .
	- **6** أعد وضع <u>غطاء القاعدة</u>

## إزالة وحدة امتصاص الحرارة

- <span id="page-42-0"></span>تحذيو . قبل العمل داخل الكمبيوتر ، اقرأ معلومات الانمان التي تم ٳرفاقها مع الكمبيوتر ، واتبع الخطوات الوادة في ق<u>بل العمل داخل الكمبيوتر</u> . بعد العمل ⚠ داخل الكمبيوتر، اتبع التعليات الواردة في <u>بعد العمل داخل الكمبيوتر</u> للتعرف علي المعلومات ا⁄مِضافية الخاصة بافضل ممارسات الاممان، راجع الصفحة الرئيسية الخاصة بالتّوافق <sup>التنظ</sup>يمي من خلال dell.com/regulatory\_compliance.
	- $\wedge$ تحذير: قد يصبح المشتت الحراري ساختا أثناء التشغيل العادي. اترك المشتت الحراري لوقت كافٍ لكي يبرد قبل محاولة لمسه.
	- Λ ننبيه: لضهان الحد الاقصى من التبريد للمعالج. لا تلمس مناطق توصيل الحرارة في المشتت الحراري. يمكن أن تقلل الزيوت على بشرتك من إمكانية توصيل الحرارة للشحم الحراري.

- 1 ٪ قم بإزالة <u>غطاء القاعدة</u>.
	- 2 فم بإزالة ا<u>لبطارية</u>
- لاحر اتبع الإجراءات من الخطوة 1 إلى الخطوة ك $\,$  في إزالة م<u>حرك الاقراص الثابتة</u>. ȓ
	- 4 فم بإزالة ا<u>لمروحة</u>
	- 5 ٪ قم بإزالة ل<u>وحة المفاتيح</u>
	- **6** فم بإزالة إ<u>طار القاعدة</u>

ا∕امچراء

 $\mathbf 1$  «تِيب تسلسلي، (موضح على المشتت الحراري). قم بإزالة المسامير المثبتة للمشتت الحراري في لوحة النظام.

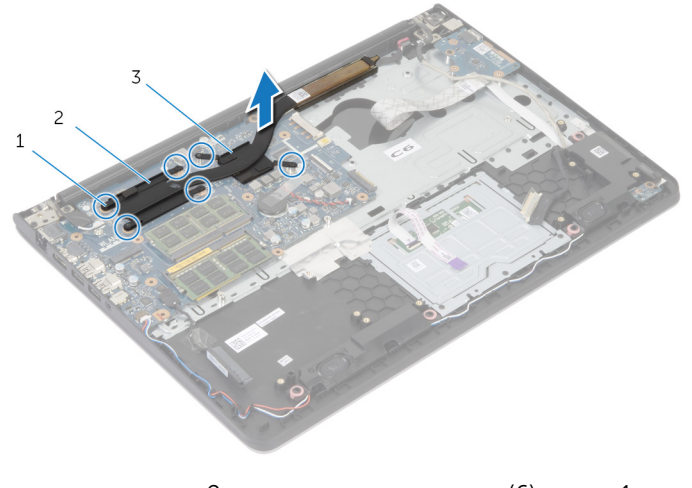

- 1 لما ̪˅˸ ̾ر) 6( 2 لما ش˕ت يارالحر ̧̤مع˅لج
	- 3 لما ش˕ت يارالحر ̤ˋط˅̜ة ̪و˷ر̤ا ̾˅ت

لا ملاخلة: توضح الصورة مشتت حراري على كمبيوتر محمول تم شحنه مع بطاقة رسومات منفصلة. يتضمن المشتت الحراري الذي تم شحنه على ا<br>كمبيوتر محمول ببطاقة رسومات مدمجة 4 مسامير فقط.

2 ٪ ارفع المشتت الحراري إلى خارج لوحة النظام.

# إعادة وضع المشتت الحراري

- <span id="page-44-0"></span>تحذيو . قبل العمل داخل الكمبيوتر ، اقرأ معلومات الانمان التي تم ٳرفاقها مع الكمبيوتر ، واتبع الخطوات الوادة في ق<u>بل العمل داخل الكمبيوتر</u> . بعد العمل ⚠ داخل الكمبيوتر، اتبع التعليات الواردة في <u>بعد العمل داخل الكمبيوتر</u> للتعرف علي المعلومات ا⁄مِضافية الخاصة بافضل ممارسات الاممان، راجع الصفحة الرئيسية الخاصة بالتّوافق <sup>التنظ</sup>يمي من خلال dell.com/regulatory\_compliance.
	- تنبيه: قد تتسبب محاذاة المشتت الحراري بطريقة غير صحيحة في إتلاف لوحة النظام والمعالج.  $\wedge$

**ملاحظة:** يمكن إعادة استخدام الشحم الحراري الاصْلي إذا تمت إعادة تثبيت لوحة النظام والمروحة الاصلية معًا. أما إذا تم استبدال لوحة النظام أو ȓ المروحة، فاستخدم البطانة الحرارية التي يتم توفيرها في عبوة المنتج للتأكد من توصيل الحرارة. ȓ

#### ا∕لأچراء

ملاحظة: يمكن إعادة استخدام الشحم الحراري الاصْلي إذا تمت إعادة تثبيت لوحة النظام والمروحة الاصْلية معًا. أما إذا تم استبدال لوحة النظام أو ȓ المروحة، فاستخدم البطانة الحرارية التي يتم توفيرها في عبوة المنتج للتأكد من توصيل الحرارة. ȓ

- 1 ߁ بم˩˅ذاة ̙˕˩˅ت لما ̪˅˸ ̾ر دةˠوالمو ̉لى لما ش˕ت يارالحر ̪ع ̙˕˩˅ت لما ̪˅˸ ̾ر دةˠوالمو ̉لى ˧ة̤و ̤ا ̰ظ˅م.
- 2 ٪ بترتيب تسلسلي، (موضح على المشتت الحراري)، اربط المسامير المثبتة للمشتت الحراري في لوحة النظام.

- 1 أعد وضع <u>إطار القاعدة</u> .
- **2** أعد وضع ل<u>وحة المفاتيح</u>
	- 3 أعد وضع <u>المروحة</u>
- 4 اتبع الإجراءات من الخطوة ك $_5$  إلى الخطوة 5 في إعادة وضع <u>محرك الاقراص الثابتة</u> ِ ȓ
	- 5 في أعد وضع <u>البطارية</u>
	- **6** أعد وضع <u>غطاء القاعدة</u>.

# (الإدخال/الإخراج) 1/O إزالة لوحة

<span id="page-45-0"></span>⚠ تحذير : قبل العمل داخل الكمبيوتر، اقرأ معلومات الانمان التي تم إرفاقها مع الكمبيوتر، واتبع الخطوات الوادة في <u>قبل العمل داخل الكمبيوتر</u> . بعد العمل داخل الكمبيوتر، اتبع التعليات الواردة في <u>بعد العمل داخل الكمبيوتر</u> للتعرف علي المعلومات ا⁄مِضافية الخاصة بافضل ممارسات الاممان، راجع الصفحة الرئيسية الخاصة بالتّوافق <sup>التنظ</sup>يمي من خلال dell.com/regulatory\_compliance.

## المتطلبات <mark>الائ</mark>ىاسية

- 1 فم بإزالة <u>غطاء القاعدة</u>
	- 2 فَمَ بِإِزالَةِ ا<mark>لْبِطَارِيَّةِ</mark>
- [اص̜ر](#page-16-0) 3 ˒ا ˋع ȔԳ اǤاتˠر ̪ن ةالخطو 1 Ȕالى ةالخطو 3 ߆ Ȕا الةز كمحر الأ ̤ا ˈ˅˜ ˕ة. ȓ
	- 4 فم بإزالة ا<u>لمروحة</u>
	- 5 ٪ مَّ بإزالة ل<u>وحة المفاتيح</u>
	- **6** قم بإزالة إ<u>طار القاعدة</u>

#### الاچراء

- قم بإزالة المسار الذي يثبت لوحة الادخال/الإخراج بمجموعة مسند راحة اليد.  $\bm{1}$ 
	- 2 ٪ ارفع لوحة ا√إدخال/√√جزاج بعيدًا عن مجموعة مسند راحة اليد.

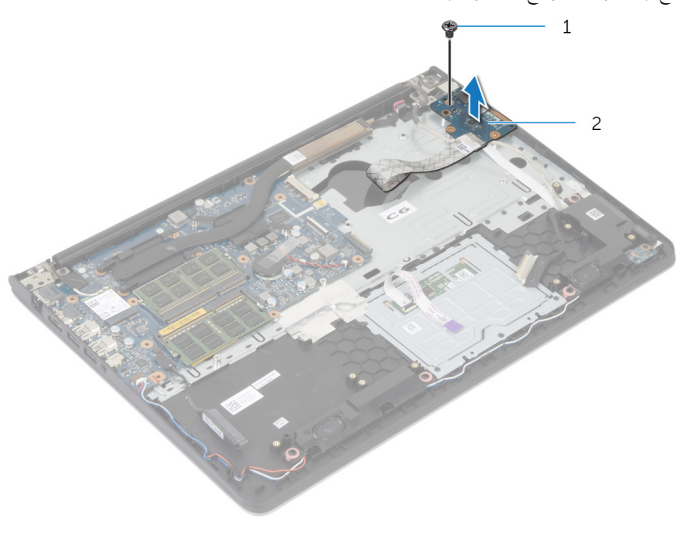

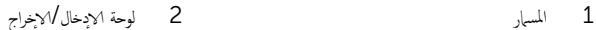

(1/**O)** إعادة وضع لوحة الإدخال/الإخراج

<span id="page-46-0"></span>تحذيو ً. قبل العمل داخل الكمبيوتر، اقرأ معلومات الانمان التي تم إرفاقها مع الكمبيوتر، واتبع الخطوات الوادة في ق<u>بل العمل داخل الكمبيوتر</u> . بعد العمل ⚠ داخل الكمبيوتر، اتبع التعليات الواردة في <u>بعد العمل داخل الكمبيوتر</u> للتعرف علي المعلومات ا⁄مِضافية الخاصة بافضل ممارسات الاممان، راجع الصفحة الرئيسية الخاصة بالتّوافق <sup>التنظ</sup>يمي من خلال dell.com/regulatory\_compliance.

#### ا∕لأچراء

- $\mathbf 1$   $\mathbf s$  بمحاذاة فتحة المسار الموجودة على لوحة الإبخال $\mathbb V$ خِراج مع فتحة المسار الموجودة على مجموعة مسند راحة اليد.
	- 2 أعد تركيب المسهار الذي يثبت لوحة الإدخال/الإخراج بمجموعة مسند راحة اليد.

- 1 أعد وضع <u>إطار القاعدة</u> .
- **2** أعد وضع ل<u>وحة المفاتيح</u>
	- **3** أعد وضع <u>المروحة</u> .
- ▲ اتبع الإجراءات من الخطوة ك<sup>5</sup> إلى الخطوة 5 في إعادة وضع <u>محرك الاقراص الثابتة</u>. ȓ
	- 5 ǫȓ̉د ̀عو ̤ا [̻ةˋط˅ر](#page-15-0) .
	- **6** أعد وضع <u>غطاء القاعدة</u>

## إزالة مكبر الصوت

#### <span id="page-47-0"></span>تحذيو : قبل العمل داخل الكمبيوتر ، اقرأ معلومات الانمان التي تم إرفاقها مع الكمبيوتر ، واتبع الخطوات الوادة في ق<u>بل العمل داخل الكمبيوتر</u> . بعد العمل ⚠ داخل الكمبيوتر، اتبع التعليات الواردة في <u>بعد العمل داخل الكمبيوتر</u> للتعرف علي المعلومات ا⁄مِضافية الخاصة بافضل ممارسات الاممان، راجع الصفحة الرئيسية الخاصة بالتّوافق <sup>التنظ</sup>يمي من خلال dell.com/regulatory\_compliance.

### المتطلبات <mark>الائ</mark>ىاسية

- 1 فم بإزالة <u>غطاء القاعدة</u>
	- 2 قم بإزالة ا<u>لبطارية</u>
- [اص̜ر](#page-16-0) 3 ˒ا ˋع ȔԳ اǤاتˠر ̪ن ةالخطو 1 Ȕالى ةالخطو 3 ߆ Ȕا الةز كمحر الأ ̤ا ˈ˅˜ ˕ة. ȓ
	- 4 فم بإزالة ا<u>لمروحة</u>
	- 5 ٪ مَّ بإزالة ل<u>وحة المفاتيح</u>
	- **6** قم بإزالة إ<u>طار القاعدة</u>

#### ان(محراء

- افصل كبل مكبر الصوت من لوحة النظام.  $\,$
- 2 لاحظ توجيه كبل مكبر الصوت، وقم بإزالة الكبل من أدلة التوجيه الموجودة في مجموعة مسند راحة اليد.
	- 3 ٪ ارفع مكبرات الصوت، وكذلك الكبل الخاص بها عن مجموعة مسند راحة اليد.

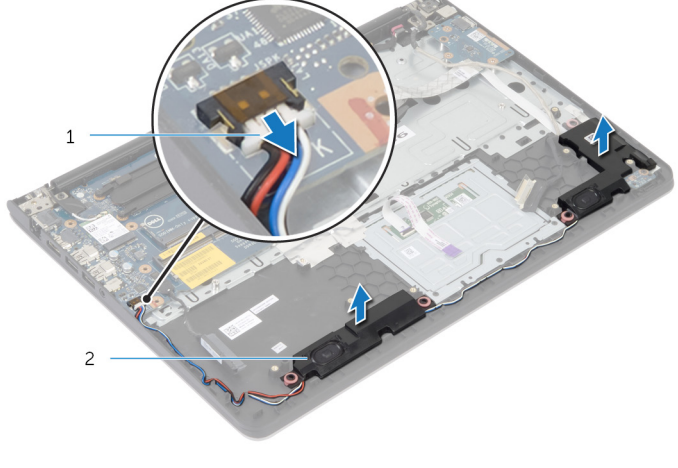

1 ̟ˋل ك̪ ˋر تا̤صو 2 ك̪ اتˋر تا̤صو) 2(

# إعادة وضع مكبرات الصوت

<span id="page-48-0"></span>تحذير : قبل العمل داخل الكمبيوتر، اقرأ معلومات الانمان التي تم إرفاقها مع الكمبيوتر، واتبع الخطوات الوادة في <u>قبل العمل داخل الكمبيوتر</u> . بعد العمل ⚠ داخل الكمبيوتر، اتبع التعليات الواردة في <u>بعد العمل داخل الكمبيوتر</u> للتعرف علي المعلومات ا⁄مِضافية الخاصة بافضل ممارسات الاممان، راجع الصفحة الرئيسية الخاصة بالتّوافق <sup>التنظ</sup>يمي من خلال dell.com/regulatory\_compliance.

#### ا∕لأچراء

- قم بمحاذاة مكبرات الصوت مع دعامات المحاذاة الموجودة على مسند راحة اليد.  $\boldsymbol{1}$
- 2 ٪ قم بتوجيه كبل مكبر الصوت عبر أدلة التوجيه الموجودة على مجموعة مسند راحة اليد.
	- 3 ٪ صل كبل مكبر الصوت بلوحة النظام.

- 1 أعد وضع <u>إطار القاعدة</u>.
- **2** أعد وضع <u>لوحة المفاتيح</u>
	- **3** أعد وضع <u>المروحة</u> .
- ▲ اتبع الإجراءات من الخطوة ك<sup>5</sup> إلى الخطوة 5 في إعادة وضع <u>محرك الاقراص الثابتة</u>. ȓ
	- 5 أعد وضع <u>النطارية</u>
	- **6** أعد وضع <u>غطاء القاعدة</u>.

## إزالة لوحة مؤشر الحالة

#### <span id="page-49-0"></span>تحذير : قبل العمل داخل الكمبيوتر، اقرأ معلومات الانمان التي تم إرفاقها مع الكمبيوتر، واتبع الخطوات الوادة في <u>قبل العمل داخل الكمبيوتر</u> . بعد العمل ⚠ داخل الكمبيوتر، اتبع التعليات الواردة في <u>بعد العمل داخل الكمبيوتر</u> للتعرف علي المعلومات ا⁄مِضافية الخاصة بافضل ممارسات الاممان، راجع الصفحة الرئيسية الخاصة بالتّوافق <sup>التنظ</sup>يمي من خلال dell.com/regulatory\_compliance.

### المتطلبات <mark>الائ</mark>ىاسية

- 1 فم بإزالة <u>غطاء القاعدة</u>
	- 2 فَمَ بِإِزالَةِ ا<mark>لْبِطَارِيَّةِ</mark>
- [اص̜ر](#page-16-0) 3 ˒ا ˋع ȔԳ اǤاتˠر ̪ن ةالخطو 1 Ȕالى ةالخطو 3 ߆ Ȕا الةز كمحر الأ ̤ا ˈ˅˜ ˕ة. ȓ
	- 4 فم بإزالة ا<u>لمروحة</u>
	- 5 ٪ مَّ بإزالة ل<u>وحة المفاتيح</u>
	- **6** قم بإزالة إ<u>طار القاعدة</u>

#### ا∕امچراء

- 1 ارفع مكبر الصوت الايمن للخارج، وضعه على مسند راحة اليد.
- 2 ٪ قم بفك المسبار الذي يثبت لوحة مصباح الحالة في مسند راحة اليد.
	- ق في بتحرير كبل لوحة مصباح الحالة من مسند راحة اليد.  ${\bf 3}$

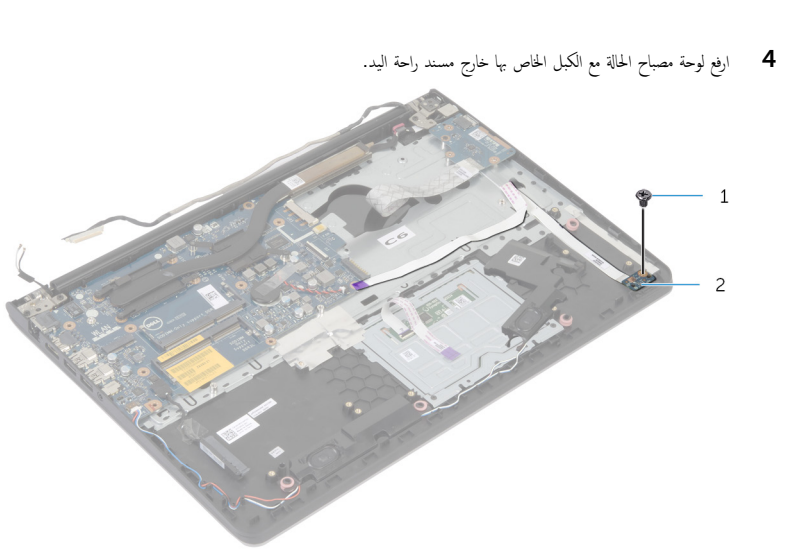

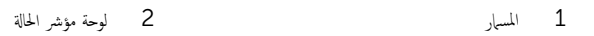

# إعادة وضع لوحة مصباح الحالة

#### <span id="page-51-0"></span>تحذير : قبل العمل داخل الكمبيوتر، اقرأ معلومات الانمان التي تم إرفاقها مع الكمبيوتر، واتبع الخطوات الوادة في <u>قبل العمل داخل الكمبيوتر</u> . بعد العمل ⚠ داخل الكمبيوتر، اتبع التعليات الواردة في <u>بعد العمل داخل الكمبيوتر</u> للتعرف علي المعلومات ا⁄مِضافية الخاصة بافضل ممارسات الاممان، راجع الصفحة الرئيسية الخاصة بالتّوافق <sup>التنظ</sup>يمي من خلال dell.com/regulatory\_compliance.

#### ا∕لأچراء

- ق بمحاذاة فتحة المسار الموجودة على لوحة مصباح الحالة مع فتحة المسار الموجودة على مسند راحة اليد.
	- 2 ٪ أعد تركيب المسهار الذي يثبت لوحة مصباح الحالة في مسند راحة اليد.
		- وربط كبل لوحة مصباح الحالة بمسند راحة اليد.  $\bf{3}$
	- 4 ٪ قم بمحاذاة مكبر الصوت الايمن مع دعامات المحاذاة الموجودة على مجموعة مسند راحة اليد.

- 1 أعد وضع <u>إطار القاعدة</u>.
- **2** أعد وضع ل<u>وحة المفاتيح</u>
	- **3** أعد وضع <u>المروحة</u>.
- ▲ اتبع الإجراءات من الخطوة ك<sup>5</sup> إلى الخطوة 5 في إعادة وضع <u>محرك الاقراص الثابتة</u>. ȓ
	- 5 أعد وضع <u>البطارية</u>
	- **6** أعد وضع <u>غطاء القاعدة</u>

## إزالة منفذ محابئ التيار

#### <span id="page-52-0"></span>تحذيو : قبل العمل داخل الكمبيوتر ، اقرأ معلومات الانمان التي تم إرفاقها مع الكمبيوتر ، واتبع الخطوات الوادة في ق<u>بل العمل داخل الكمبيوتر</u> . بعد العمل ⚠ داخل الكمبيوتر، اتبع التعليات الواردة في <u>بعد العمل داخل الكمبيوتر</u> للتعرف علي المعلومات ا⁄مِضافية الخاصة بافضل ممارسات الاممان، راجع الصفحة الرئيسية الخاصة بالتّوافق <sup>التنظ</sup>يمي من خلال dell.com/regulatory\_compliance.

### المتطلبات <mark>الائ</mark>ىاسية

- 1 فم بإزالة <u>غطاء القاعدة</u>
	- 2 فَمَ بِإِزالَةِ ا<mark>لْبِطَارِيَّةِ</mark>
- [اص̜ر](#page-16-0) 3 ˒ا ˋع ȔԳ اǤاتˠر ̪ن ةالخطو 1 Ȕالى ةالخطو 3 ߆ Ȕا الةز كمحر الأ ̤ا ˈ˅˜ ˕ة. ȓ
	- 4 فم بإزالة ا<u>لمروحة</u>
	- 5 ٪ مَّ بإزالة ل<u>وحة المفاتيح</u>
	- **6** قم بإزالة إ<u>طار القاعدة</u>.
	- 7 ٪ قم بإزالة <u>المشتت الحراري</u>.
	- 8 ٪ قم بإزالة <u>مجموعة الشاشة</u>.

#### الاچراء

- قم بإزالة كبل منفذ محابئ التيار من مجموعة مسند راحة اليد.  $\bm{1}$ 
	- **2** افصل كبل منفذ محايئ التيار من لوحة النظام.

وفع منفذ محايئ التيار خارج الفتحة الموجودة على مسند راحة اليد.  ${\bf 3}$ 

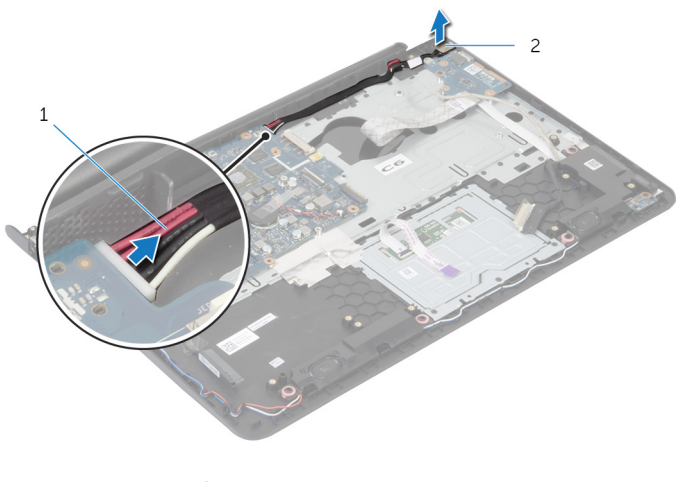

كبل منفذ محايئ التيار

# إعادة وضع منفذ محايئ التيار

<span id="page-54-0"></span>تحذيو : قبل العمل داخل الكمبيوتر ، اقرأ معلومات الانمان التي تم إرفاقها مع الكمبيوتر ، واتبع الخطوات الوادة في ق<u>بل العمل داخل الكمبيوتر</u> . بعد العمل ⚠ داخل الكمبيوتر، اتبع التعليات الواردة في <u>بعد العمل داخل الكمبيوتر</u> للتعرف علي المعلومات ا⁄مِضافية الخاصة بافضل ممارسات الاممان، راجع الصفحة الرئيسية الخاصة بالتّوافق <sup>التنظ</sup>يمي من خلال dell.com/regulatory\_compliance.

#### ا∕لأچراء

- 1 ߁ Ȕ ˅ˈا˧ةز ̰̪فذ مه˅̻ʾ ̤ا ˕̾˅ر Ȕالى ف̤ا ˕˩ة دةˠوالمو ߆ ̉ةمجمو ̪˸̰د ا˧ةر ̤ا ̾د.
	- 2 ٪ قم بتوصيل كبل منفذ محاي<sub>ئ</sub> التيار بلوحة النظام.
	- واربط كبل منفذ محابئ التيار بمجموعة مسند راحة اليد.  ${\bf 3}$

- 1 أعد وضع <u>مجموعة الشاشة</u>.
- **2** أعد وضع <u>المشتت الحراري</u>
	- **3** أعد وضع <u>إطار القاعدة</u>.
	- **4** أعد وضع ل<u>وحة المفاتيح</u>.
		- <mark>5</mark> أعد وضع <u>المروحة</u> .
- ه اتبع الإجراءات من الخطوة ك $_5$  إلى الخطوة 5 في إعادة وضع <u>محرك الاقراص الثابتة</u>. ȓ
	- **7** أعد وضع <u>البطارية</u>
	- **8** أعد وضع <u>غطاء القاعدة</u>

### إزالة لوحة النظام

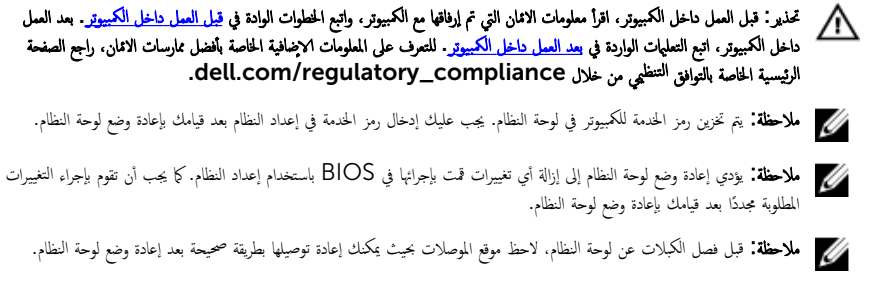

- 1 ٪ قم بإزالة <u>غطاء القاعدة</u>.
	- 2 فم بإزالة ا<mark>لبطارية.</mark>
- لاسِع الإجراءات من الخطوة 1 إلى الخطوة ك $\,$  في إزالة م<u>حرك الاقراص الثابتة</u>  $\,$ ȓ
	- 4 ٪ قم بإزالة <mark>وحدة(وحدات) الذاكرة</mark>
		- 5 ٪ قم بإزالة ا<u>لبطاقة اللاسلكية</u>
			- 6 فم بإزالة ا<u>لمروحة</u>
			- 7 ٪ فم بإزالة ل<u>وحة المفاتيح</u>
			- **8** فم بإزالة إ<u>طار القاعدة</u>.
			- 9 فَمَ بِإِزالَة <u>جموعة الشاشة</u>
			- 10 فم بإزالة <u>المشتت الحراري</u>

الاچراء

- اص̜ر 1 ا̙صل ̟ˋل كمحر الأ ̤ا ˈ˅˜ ˕ة ̉ن ˧ة̤و ̤ا ̰ظ˅م. ȓ
	- **2** ٪ قم بإزالة كبل الهوائي من لوحة النظام.

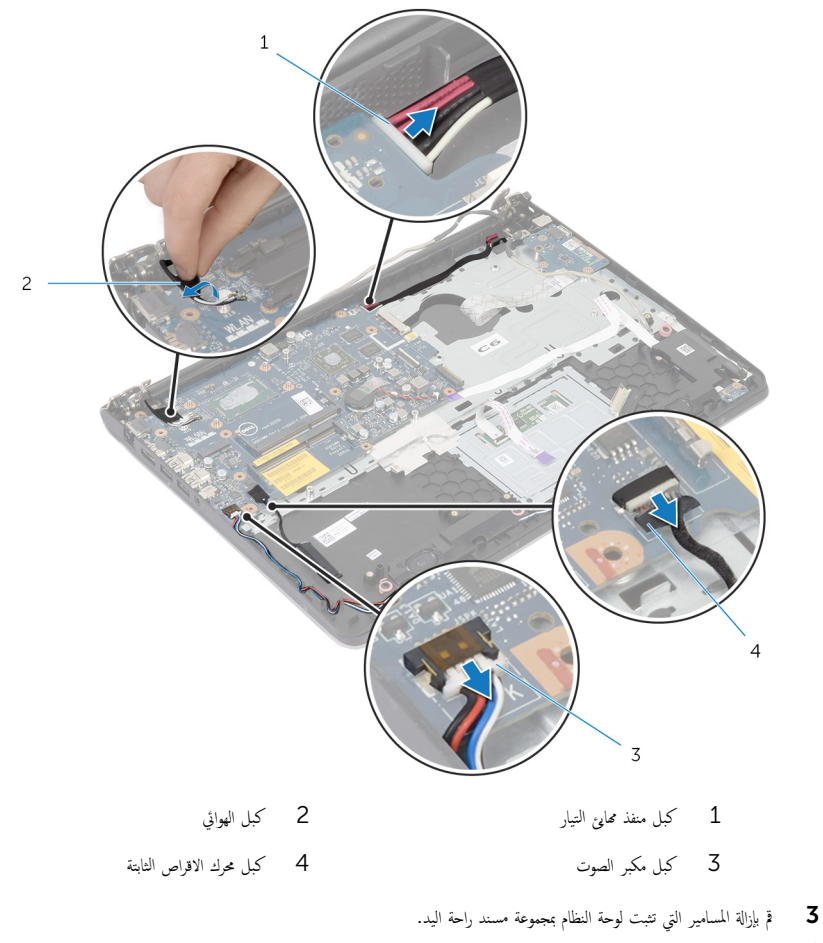

4 بداية من الحافة الداخلية، ارفع لوحة النظام برفق، وحرر المنافذ من الفتحات الموجودة على مجموعة مسند راحة اليد.

وفِع لوحة النظام بعيدًا عن مجموعة مسند راحة اليد.  ${\bf 5}$ 

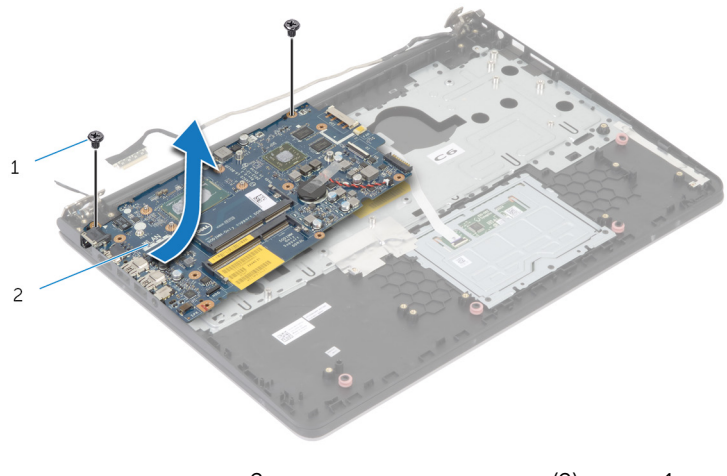

1 لما ̪˅˸ ̾ر) 2( 2 ˧ة̤و ̤ا ̰ظ˅م

# إعادة تركيب لوحة النظام

#### تحذيو . قبل العمل داخل الكمبيوتر ، اقرأ معلومات الانمان التي تم ٳرفاقها مع الكمبيوتر ، واتبع الخطوات الوادة في ق<u>بل العمل داخل الكمبيوتر</u> . بعد العمل ⚠ داخل الكمبيوتر، اتبع التعليات الواردة في <u>بعد العمل داخل الكمبيوتر</u> للتعرف علي المعلومات ا⁄مِضافية الخاصة بافضل ممارسات الاممان، راجع الصفحة الرئيسية الخاصة بالتّوافق <sup>التنظ</sup>يمي من خلال dell.com/regulatory\_compliance.

كِمِ ملاحظة: يتم تخزين رمز الحدمة للكمبيوتر في لوحة النظام. يجب عليك إدخال رمز الخدمة في إعداد النظام بعد قيامك بإعادة وضع لوحة النظام.

#### ا∕لإجراء

#### ننبيه: تأكد من عدم وضع الكبلات أسفل لوحة النظام. ȓ

- 1 ٪ قم بإزاحة المنافذ في الفتحات الموجودة في مجموعة مسند راحة اليد، وقم بمحاذاة فتحات المسامير الموجودة على لوحة النظام مع فتحات المسامير الموجودة على مجموعة مسند راحة اليد.
	- 2 أعد تركيب المسامير التي تثبت لوحة النظام بمجموعة مسند راحة اليد.
		- 3 ٪ قم بتثبيت كبل الهوائي في لوحة النظام.
		- 4 ٪ قم بتوصيل كبل محرك الاقراص الثابتة بلوحة النظام. ȓ

## المتطلبات الائ*ت*اسية

- 1 أعد وضع <u>المشتت الحراري</u>
- **2** أعد وضع <u>مجموعة الشاشة</u> .
- **3** أعد وضع <u>إطار القاعدة</u>.
- **4** أعد وضع ل<u>وحة المفاتيح</u>
	- <mark>5</mark> أعد وضع <u>المروحة</u>.
- <mark>6</mark> أعد وضع <u>البطاقة اللاسلكية</u>.
- 7 أعد وضع <u>وحدة(وحدات) الذاكرة</u>
- 8 اتبع الإجراءات من الخطوة ك<sup>5</sup> إلى الخطوة 5 في إعادة وضع <u>محرك الاقراص الثابتة</u>. ȓ
	- 9 أعد وضع <u>البطارية</u>
	- **10** أعد وضع <u>غطاء القاعدة</u> .

#### إزالة مجموعة الشاشة

<span id="page-59-0"></span>تحذير : قبل العمل داخل الكمبيوتر، اقرأ معلومات الانمان التي تم إرفاقها مع الكمبيوتر، واتبع الخطوات الوادة في <u>قبل العمل داخل الكمبيوتر</u> . بعد العمل ⚠ داخل الكمبيوتر، اتبع التعليات الواردة في <u>بعد العمل داخل الكمبيوتر</u> للتعرف علي المعلومات ا⁄مِضافية الخاصة بافضل ممارسات الاممان، راجع الصفحة الرئيسية الخاصة بالتّوافق <sup>التنظ</sup>يمي من خلال dell.com/regulatory\_compliance.

### المتطلبات <mark>الائ</mark>ىاسية

- 1 فم بإزالة <u>غطاء القاعدة</u>
	- 2 ٪ قم بإزالة ا<u>لبطارية</u>
- [اص̜ر](#page-16-0) 3 ˒ا ˋع ȔԳ اǤاتˠر ̪ن ةالخطو 1 Ȕالى ةالخطو 3 ߆ Ȕا الةز كمحر الأ ̤ا ˈ˅˜ ˕ة. ȓ
	- 4 فم بإزالة ا<u>لمروحة</u>
	- 5 ٪ مَّ بإزالة ل<u>وحة المفاتيح</u>
	- **6** قم بإزالة إ<u>طار القاعدة</u>

#### ان(محراء

- افصل كبلات الهوائي عن البطاقة اللاسلكية.  $\,$
- 2 ٪ قم بإزالة المسامير التي تثبت مفصلات الشاشة بمجموعة مسند راحة اليد.

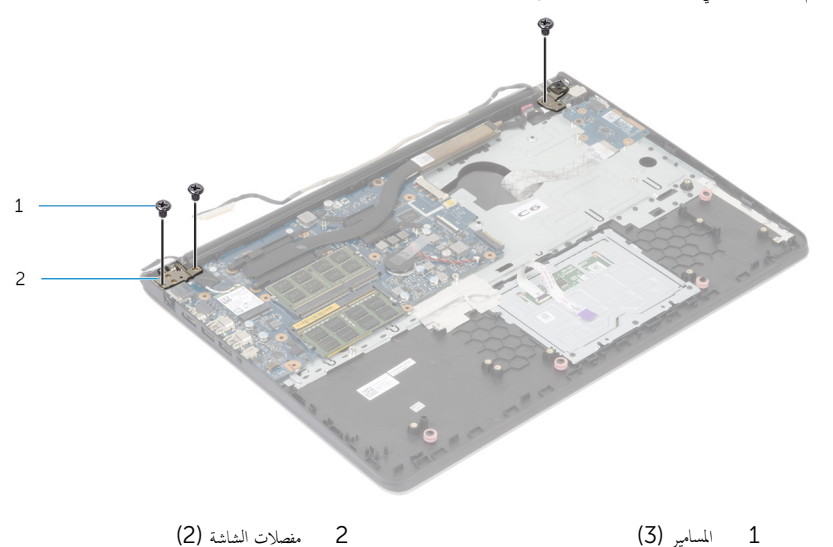

3 ٪ قم بتدوير مجموعة مسند راحة اليد لاعلى.

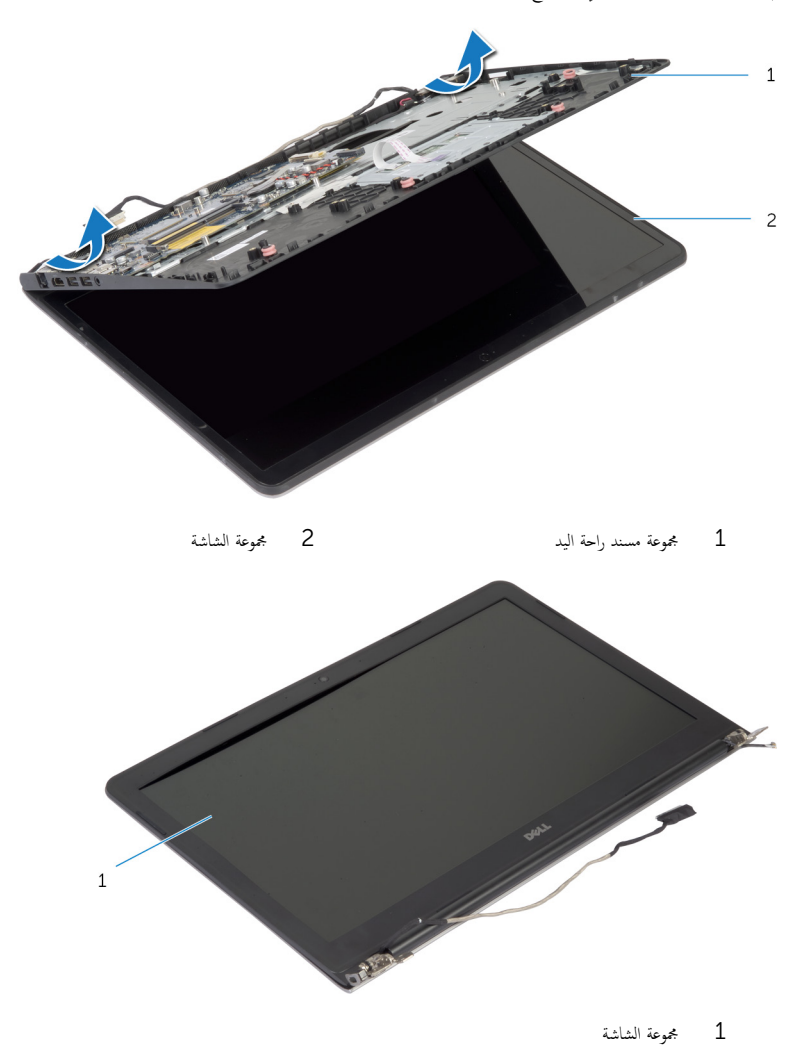

# إعادة وضع مجموعة الشاشة

#### <span id="page-61-0"></span>تحذير : قبل العمل داخل الكمبيوتر، اقرأ معلومات الانمان التي تم إرفاقها مع الكمبيوتر، واتبع الخطوات الوادة في <u>قبل العمل داخل الكمبيوتر</u> . بعد العمل ⚠ داخل الكمبيوتر، اتبع التعليات الواردة في <u>بعد العمل داخل الكمبيوتر</u> للتعرف علي المعلومات ا⁄مِضافية الخاصة بافضل ممارسات الاممان، راجع الصفحة الرئيسية الخاصة بالتّوافق <sup>التنظ</sup>يمي من خلال dell.com/regulatory\_compliance.

#### ا∕لأچراء

- 1 ߁ Ȕ ˅ˈا˧ةز ǫȓ ط̍ ̾ة المفصلة دةˠوالمو ̉لى ̉ةمجمو ̪˸̰د ا˧ةر ̤ا ̾د ǫȓ˷فل ̪فصلات ̤اش˅˺ةǙ ثم ̀ع ̉ةمجمو ̪˸̰د ا˧ةر ̤ا ̾د ̉لى ̉ةمجمو ̤اش˅˺ة.
	- 2 ٪ قم بمحاذاة فتحات المسامير الموجودة في مجموعة مسند راحة اليد مع فتحات المسامير الموجودة في مفصلات الشاشة.
		- ق اضغط على مفصلات الشاشة، واعد تركيب المسامير التي تثبت مفصلات الشاشة في مجموعة مسند راحة اليد.

- 1 أعد وضع <u>إطار القاعدة</u> .
- **2** أعد وضع <u>لوحة المفاتيح</u>
	- <mark>3</mark> أعد وضع <u>المروحة</u>
- ▲ اتبع الإجراءات من الخطوة ك<sup>5</sup> إلى الخطوة 5 في إعادة وضع <u>محرك الاقراص الثابتة</u>. ȓ
	- 5 أعد وضع <u>النطارية</u>
	- **6** أعد وضع <u>غطاء القاعدة</u>.

### إزالة مسند راحة اليد

#### تحذيو ً. قبل العمل داخل الكمبيوتر، اقرأ معلومات الانمان التي تم إرفاقها مع الكمبيوتر، واتبع الخطوات الوادة في ق<u>بل العمل داخل الكمبيوتر</u> . بعد العمل ⚠ داخل الكمبيوتر، اتبع التعليات الواردة في <u>بعد العمل داخل الكمبيوتر</u> للتعرف علي المعلومات ا⁄مِضافية الخاصة بافضل ممارسات الاممان، راجع الصفحة الرئيسية الخاصة بالتّوافق <sup>التنظ</sup>يمي من خلال dell.com/regulatory\_compliance.

- 1 فم بإزالة <u>غطاء القاعدة</u>
	- 2 فَمَ بِإِزالَةِ ا<mark>لْبِطَارِيَّةِ</mark>
- [اص̜ر](#page-16-0) 3 ˒ا ˋع ȔԳ اǤاتˠر ̪ن ةالخطو 1 Ȕالى ةالخطو 3 ߆ Ȕا الةز كمحر الأ ̤ا ˈ˅˜ ˕ة. ȓ
	- 4 فم بإزالة ا<u>لمروحة</u>
	- 5 ٪ مَّ بإزالة ل<u>وحة المفاتيح</u>
	- **6** أَمَّ بإزالة إ<u>طار القاعدة</u>.
	- 7 ٪ قم بإزالة <u>المشتت الحراري</u>.
		- 8 فم بإزالة ل<mark>وحة 1/O</mark>
	- 9 فم بإزالة <u>مكبرات الصوت</u>
		- 10 ٪ قم بإزالة <u>مجموعة الشاشة</u>
	- 11 ٪ قم بإزالة <u>منفذ محا<sub>ف</sub>ع التيار</u>
	- 12 فم بإزالة ل<u>وحة مصاح الحالة</u>

انځېواء

قم بإزالة المسامير التي تثبت لوحة النظام بمسند راحة اليد.  $\boldsymbol{1}$ 

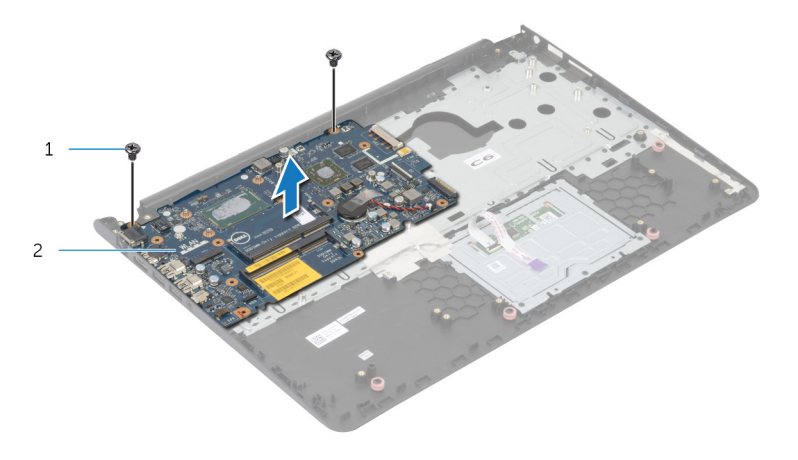

1 لما ̪˅˸ ̾ر) 2( 2 ˧ة̤و ̤ا ̰ظ˅م

2 ٪ ارفع لوحة النظام من الحافة الداخلية، وحرر المنافذ من الفتحات الموجودة في مسند راحة اليد.

![](_page_63_Picture_5.jpeg)

![](_page_64_Picture_0.jpeg)

سسند راحة اليد

## إعادة وضع مسند راحة اليد

تحذيو . قبل العمل داخل الكمبيوتر ، اقرأ معلومات الانمان التي تم ٳرفاقها مع الكمبيوتر ، واتبع الخطوات الوادة في ق<u>بل العمل داخل الكمبيوتر</u> . بعد العمل ⚠ داخل الكمبيوتر، اتبع التعليات الواردة في <u>بعد العمل داخل الكمبيوتر</u> للتعرف علي المعلومات ا⁄مِضافية الخاصة بافضل ممارسات الاممان، راجع الصفحة الرئيسية الخاصة بالتّوافق <sup>التنظ</sup>يمي من خلال dell.com/regulatory\_compliance.

#### الاچراء

- 1 ٪ قم بإزاحة منفذ سماعة الرأس في الفتحة الموجودة في مجموعة مسند راحة اليد، ومحاذاة فتحات المسامير الموجودة على لوحة النظام مع فتحات المسامير الموجودة على مجموعة مسند راحة اليد.
	- 2 ٪ أعد تركيب المسامير التي تثبت لوحة النظام بمجموعة مسند راحة اليد.

- 1 أعد وضع ل<u>وحة مصباح الحالة</u> .
- **2** أعد وضع <u>منفذ محا<sub>فئ</sub> التيار</u>
- 3 أعد وضع <u>مجموعة الشاشة</u>.
- 4 ٪ أعد وضع <u>مكيرات الصوت</u>
	- <mark>5</mark> أعد وض<sub>اً</sub> ل<u>وحة I/O</u>
- <mark>6</mark> أعد وضع <u>المشتت الحراري</u>
	- **7** أعد وضع <u>إطار القاعدة</u>.
	- **8** أعد وضع <u>لوحة المفاتيح</u>.
		- **9** أعد وضع <u>المروحة</u>.
- 10 اتبع الإجراءات من الخطوة ك $_5$  إلى الخطوة 5 في إعادة وضع <u>محرك الاقراص الثابتة</u>. ȓ
	- 11 أعد وضع <u>البطارية</u>
	- 12 أعد وضع <u>غطاء القاعدة</u>

### إزالة إطار الشاشة

#### <span id="page-66-0"></span>⚠ تحذير : قبل العمل داخل الكمبيوتر، اقرأ معلومات الانمان التي تم إرفاقها مع الكمبيوتر، واتبع الخطوات الوادة في <u>قبل العمل داخل الكمبيوتر</u> . بعد العمل داخل الكمبيوتر، اتبع التعليات الواردة في <u>بعد العمل داخل الكمبيوتر</u> للتعرف علي المعلومات ا⁄مِضافية الخاصة بافضل ممارسات الاممان، راجع الصفحة الرئيسية الخاصة بالتّوافق <sup>التنظ</sup>يمي من خلال dell.com/regulatory\_compliance.

### المتطلبات <mark>الائ</mark>ىاسية

لاحظة: تسري هذه التعليمات على أجمزة الكمبيوتر المحمول غير المزودة بشاشة تعمل باللمس فقط.

- 1 فم بإزالة <u>غطاء القاعدة</u>
	- 2 قم بإزالة ا<u>لبطارية</u>
- لاسِع الإجراءات من الخطوة 1 إلى الخطوة ك<sup>ى</sup> في إزالة <u>محرك الاقراص الثابتة</u> .<br>التبع الإجراءات من المخطوة 1 ȓ
	- 4 فم بإزالة <mark>المروحة</mark>
	- 5 ٪ مَّ بإزالة ل<u>وحة المفاتيح</u>
	- **6** قم بإزالة إ<u>طار القاعدة</u>.
	- 7 ٪ قم بإزالة <u>مجموعة الشاشة</u>

ان(مجراء

إستخدام أطراف أصابعك، ارفع الحواف الداخلية لاطار الشاشة بعناية.  $\boldsymbol{1}$ 

![](_page_67_Picture_2.jpeg)

إطار الشاشة  $\:1$ 

2 أرفع إطار الشاشة عن مجموعة الشاشة.

#### <span id="page-68-0"></span>⚠ تحذير : قبل العمل داخل الكمبيوتر، اقرأ معلومات الانمان التي تم إرفاقها مع الكمبيوتر، واتبع الخطوات الوادة في <u>قبل العمل داخل الكمبيوتر</u> . بعد العمل داخل الكمبيوتر، اتبع التعليات الواردة في <u>بعد العمل داخل الكمبيوتر</u> للتعرف علي المعلومات ا⁄مِضافية الخاصة بافضل ممارسات الاممان، راجع الصفحة الرئيسية الخاصة بالتّوافق <sup>التنظ</sup>يمي من خلال dell.com/regulatory\_compliance.

#### ا∕لأچراء

قم بمحاذاة إطار الشاشة مع الغطاء الخلفي للشاشة وأدخل إطار الشاشة في مكانه بعناية.

## المتطلبات الائ*ت*اسية

- 1 أعد وضع <u>مجموعة الشاشة</u> .
- **2** أعد وضع ل<u>وحة المفاتيح</u>
- <mark>3</mark> أعد وضع <u>إطار القاعدة</u>.
	- **4** أعد وضع <u>المروحة</u> .
- ه اتبع الإجراءات من الخطوة ك $_5$  إلى الخطوة 5 في إعادة وضع <u>محرك الاقراص الثابتة</u>. ȓ
	- **6** أعد وضع <u>البطارية</u>
	- **7** أعد وضع <u>غطاء القاعدة</u>

### إزالة لوحة الشاشة

#### ⚠ تحذير : قبل العمل داخل الكمبيوتر، اقرأ معلومات الانمان التي تم إرفاقها مع الكمبيوتر، واتبع الخطوات الوادة في <u>قبل العمل داخل الكمبيوتر</u> . بعد العمل داخل الكمبيوتر، اتبع التعليات الواردة في <u>بعد العمل داخل الكمبيوتر</u> للتعرف علي المعلومات ا⁄مِضافية الخاصة بافضل ممارسات الاممان، راجع الصفحة الرئيسية الخاصة بالتّوافق <sup>التنظ</sup>يمي من خلال dell.com/regulatory\_compliance.

### المتطلبات <mark>الائ</mark>ىاسية

لاحظة: تسري هذه التعليمات على أجمزة الكمبيوتر المحمول غير المزودة بشاشة تعمل باللمس فقط.

- 1 فم بإزالة <u>غطاء القاعدة</u>
	- 2 قم بإزالة ا<u>لبطارية</u>
- لاسِع الإجراءات من الخطوة 1 إلى الخطوة ك<sup>ى</sup> في إزالة <u>محرك الاقراص الثابتة</u> .<br>التبع الإجراءات من المخطوة 1 ȓ
	- 4 فم بإزالة <mark>المروحة</mark>
	- 5 ٪ مَّ بإزالة ل<u>وحة المفاتيح</u>
	- **6** قم بإزالة إ<u>طار القاعدة</u>.
	- 7 ٪ قم بإزالة <u>مجموعة الشاشة</u>
	- 8 ٪ قم بإزالة إ<u>طار الشاشة</u>

ان(مجراء

- قع إزالة المسامير المثبتة للوحة الشاشة بالغطاء الخلفي للشاشة.
- 2 ارفع لوحة الشاشة خارج الغطاء الخلفي للشاشة، ثم قم بتدويرها ووضعها بحيث تكون متجهة لاشفل على سطح نظيف.

![](_page_70_Picture_3.jpeg)

![](_page_70_Figure_4.jpeg)

1 المسامير اللولبية (4)  $(4)$  فوحة الشاشة  $1$ 

قط افصل كبل الشاشة عن لوحة الشاشة.

![](_page_70_Figure_7.jpeg)

كبل الشاشة  $\:1$ 

# إعادة وضع لوحة الشاشة

#### تحذيو ً. قبل العمل داخل الكمبيوتر، اقرأ معلومات الانمان التي تم إرفاقها مع الكمبيوتر، واتبع الخطوات الوادة في ق<u>بل العمل داخل الكمبيوتر</u> . بعد العمل ⚠ داخل الكمبيوتر، اتبع التعليات الواردة في <u>بعد العمل داخل الكمبيوتر</u> للتعرف علي المعلومات ا⁄مِضافية الخاصة بافضل ممارسات الاممان، راجع الصفحة الرئيسية الخاصة بالتّوافق <sup>التنظ</sup>يمي من خلال dell.com/regulatory\_compliance.

#### ا∕لأچراء

- 1 ٪ صل كبل الشاشة بلوحة الشاشة.
- 2 ̀ع ˧ة̤و ̤اش˅˺ة ̉لى ا̤̏ط˅Ǥ الخ̧في ̧̤ ش˅˺ة و߁ بم˩˅ذاة ̙˕˩˅ت لما ̪˅˸ ̾ر دةˠوالمو ߆ ˧ة̤و ̤اش˅˺ة ̪ع ̙˕˩˅ت لما ̪˅˸ ̾ر دةˠوالمو ߆ ا̤̏ط˅Ǥ الخ̧في للشاشة.
	- أعد تركيب المسامير المثبتة للوحة الشاشة بالغطاء الحلفي للشاشة.

- 1 أعد وضع <u>إطار الشاشة</u>.
- 2 أعد وضع <u>مجموعة الشاشة</u> .
- **3** أعد وضع <u>إطار القاعدة</u>.
- **4** أعد وضع <u>لوحة المفاتيح</u>.
	- <mark>5</mark> أعد وضع <u>المروحة</u>
- ه اتبع الإجراءات من الخطوة ك $_5$  إلى الخطوة 5 في إعادة وضع <u>محرك الاقراص الثابتة</u>. ȓ
	- 7 أعد وضع <u>البطارية</u><br>ً
	- **8** أعد وضع <u>غطاء القاعدة</u>.
#### إزالة حاملات الشاشة

#### <span id="page-72-0"></span>تحذير : قبل العمل داخل الكمبيوتر، اقرأ معلومات الانمان التي تم إرفاقها مع الكمبيوتر، واتبع الخطوات الوادة في <u>قبل العمل داخل الكمبيوتر</u> . بعد العمل ⚠ داخل الكمبيوتر، اتبع التعليات الواردة في <u>بعد العمل داخل الكمبيوتر</u> للتعرف علي المعلومات ا⁄مِضافية الخاصة بافضل ممارسات الاممان، راجع الصفحة الرئيسية الخاصة بالتّوافق <sup>التنظ</sup>يمي من خلال dell.com/regulatory\_compliance.

### المتطلبات <mark>الائ</mark>ىاسية

لاحظة: تسري هذه التعليمات على أجمزة الكمبيوتر المحمول غير المزودة بشاشة تعمل باللمس فقط.

- 1 فم بإزالة <u>غطاء القاعدة</u>.
	- 2 قم بإزالة ا<u>لبطارية</u>
- لاسِع الإجراءات من الخطوة 1 إلى الخطوة ك<sup>ى</sup> في إزالة <u>محرك الاقراص الثابتة</u> .<br>التبع الإجراءات من المخطوة 1 ȓ
	- 4 ٪ فم بإزالة <u>المروحة</u>
	- 5 ٪ مَّ بإزالة ل<u>وحة المفاتيح</u>
	- **6** قم بإزالة إ<u>طار القاعدة</u>.
	- 7 ٪ قم بإزالة <u>مجموعة الشاشة</u>
	- 8 ٪ قم بإزالة إ<u>طار الشاشة</u>

ان(مجراء

- ق إزالة المسامير المثبتة لحاملات الشاشة بالغطاء الحلفي للشاشة.  $\overline{c}$  $\,1$ 1 ˧˅̪لات ̤اش˅˺ة) 2( 2 لما ̪˅˸ ̾ر) 10(
	- 2 ٪ قم بتدوير الحاملات من الحافة الداخلية لتحريرها من الغطاء الخلفي للشاشة.
		- ارفع حاملات الشاشة إلى خارج الغطاء الخلفي للشاشة.  $\bf 3$

# إعادة وضع حاملات الشاشة

#### <span id="page-74-0"></span>⚠ تحذير : قبل العمل داخل الكمبيوتر، اقرأ معلومات الانمان التي تم إرفاقها مع الكمبيوتر، واتبع الخطوات الوادة في <u>قبل العمل داخل الكمبيوتر</u> . بعد العمل داخل الكمبيوتر، اتبع التعليات الواردة في <u>بعد العمل داخل الكمبيوتر</u> للتعرف علي المعلومات ا⁄مِضافية الخاصة بافضل ممارسات الاممان، راجع الصفحة الرئيسية الخاصة بالتّوافق <sup>التنظ</sup>يمي من خلال dell.com/regulatory\_compliance.

#### ا∕لأچراء

- ȓ 1 ߁ Ȕ ˅ˈا˧ةز الح˅̪لات ǫȓ˷فل لأا ̤˸̰ة دةˠوالمو ̉لى ا̤̏ط˅Ǥ الخ̧في ̧̤ ش˅˺ة.
- 2 ٪ قم بمحاذاة فتحات المسامير الموجودة في حاملات الشاشة مع فتحات المسامير الموجودة في الغطاء الحلفي للشاشة.
	- ق أعد تركيب المسامير المثبتة لحاملات الشاشة في الغطاء الحلفي للشاشة.

## المتطلبات <mark>الائ</mark>ىاسية

- 1 أعد وضع <u>إطار الشاشة</u>.
- 2 أعد وضع <u>مجموعة الشاشة</u> .
- **3** أعد وضع <u>إطار القاعدة</u> .
- **4** أعد وضع ل<u>وحة المفاتيح</u>.
	- <mark>5</mark> أعد وضع <u>المروحة</u> .
- ه اتبع الإجراءات من الخطوة ك $_5$  إلى الخطوة 5 في إعادة وضع <u>محرك الاقراص الثابتة</u>. ȓ
	- **7** أعد وضع <u>البطارية</u>
	- **8** أعد وضع <u>غطاء القاعدة</u>

## إزالة الكاميرا

#### <span id="page-75-0"></span>تحذيو : قبل العمل داخل الكمبيوتر ، اقرأ معلومات الانمان التي تم إرفاقها مع الكمبيوتر ، واتبع الخطوات الوادة في ق<u>بل العمل داخل الكمبيوتر</u> . بعد العمل ⚠ داخل الكمبيوتر، اتبع التعليات الواردة في <u>بعد العمل داخل الكمبيوتر</u> للتعرف علي المعلومات ا⁄مِضافية الخاصة بافضل ممارسات الاممان، راجع الصفحة الرئيسية الخاصة بالتّوافق <sup>التنظ</sup>يمي من خلال dell.com/regulatory\_compliance.

### المتطلبات <mark>الائ</mark>ىاسية

كم ملاحظة. تسري هذه التعليمات على أجحزة الكمبيوتر المحمول غير المزودة بشاشة تعمل باللمس فقط.

- 1 فم بإزالة <u>غطاء القاعدة</u>.
	- 2 فم بإزالة ا<u>ليطارية</u>
- لاسِع الإجراءات من الخطوة 1 إلى الخطوة ك<sup>ى</sup> في إزالة <u>محرك الاقراص الثابتة</u> .<br>التبع الإجراءات من المخطوة 1 ȓ
	- 4 فم بإزالة <mark>المروحة</mark>
	- <mark>5</mark> فم بإزالة ل<u>وحة المفاتيح</u>
	- **6** قم بإزالة إ<u>طار القاعدة</u>.
	- 7 ٪ قم بإزالة <u>مجموعة الشاشة</u>
	- 8 ٪ قم بإزالة إ<u>طار الشاشة</u>

ان(مجراء

- إستخدام مخطاط بلاستيكي، ارفع الكاميرا خارج الغطاء الخلفي للشاشة برفق.  $\bm{1}$ 
	- **2** افصل كبل الكاميرا عن الكاميرا.

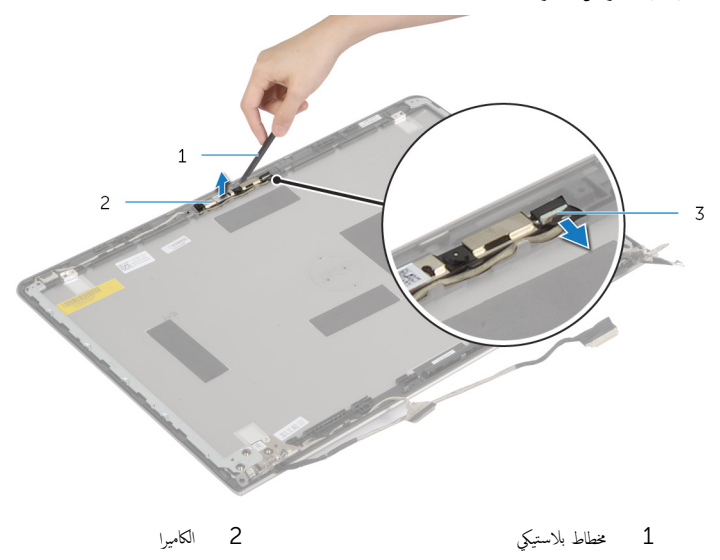

3 ٰ كبل الكاميرا

# إعادة وضع الكاميرا

<span id="page-77-0"></span>تحذيو ً. قبل العمل داخل الكمبيوتر، اقرأ معلومات الانمان التي تم إرفاقها مع الكمبيوتر، واتبع الخطوات الوادة في ق<u>بل العمل داخل الكمبيوتر</u> . بعد العمل ⚠ داخل الكمبيوتر، اتبع التعليات الواردة في <u>بعد العمل داخل الكمبيوتر</u> للتعرف علي المعلومات ا⁄مِضافية الخاصة بافضل ممارسات الاممان، راجع الصفحة الرئيسية الخاصة بالتّوافق <sup>التنظ</sup>يمي من خلال dell.com/regulatory\_compliance.

#### الاچراء

- 1 محل كبل الكاميرا بالكاميرا.
- 2 ٪ قم بمحاذاة الكاميرا مع دعامات المحاذاة الموجودة على الغطاء الخلفي للشاشة.

## المتطلبات <mark>الائ</mark>ىاسية

- 1 أعد وضع <u>إطار الشاشة</u>.
- 2 أعد وضع <u>مجموعة الشاشة</u>.
- **3** أعد وضع <u>إطار القاعدة</u>
- **4** أعد وضع ل<u>وحة المفاتيح</u>.
	- <mark>5</mark> أعد وضع <u>المروحة</u>.
- ه اتبع الإجراءات من الخطوة ك $_5$  إلى الخطوة 5 في إعادة وضع <u>محرك الاقراص الثابتة</u>. ȓ
	- 7 أعد وضع <u>البطارية</u>
	- **8** أعد وضع <u>غطاء القاعدة</u>.

## إزالة الغطاء الخلفي للشاشة ومجموعة الهوائي

تحذيو ً. قبل العمل داخل الكمبيوتر، اقرأ معلومات الانمان التي تم إرفاقها مع الكمبيوتر، واتبع الخطوات الوادة في ق<u>بل العمل داخل الكمبيوتر</u>. بعد العمل ⚠ داخل الكمبيوتر، اتبع التعليات الواردة في <u>بعد العمل داخل الكمبيوتر</u> للتعرف علي المعلومات ا⁄مِضافية الخاصة بافضل ممارسات الاممان، راجع الصفحة الرئيسية الخاصة بالتّوافق <sup>التنظ</sup>يمي من خلال dell.com/regulatory\_compliance.

### المتطلبات <mark>الائ</mark>ىاسية

كمِ ) ملاحظة: تسري هذه التعليمات على أجمزة الكمبيوتر المحمول المزودة بشاشة لا تعمل باللمس فقط.

- 1 ٪ قم بإزالة <u>غطاء القاعدة</u>.
	- 2 قم بإزالة ا<u>لبطارية</u>
- لاسِع الإجراءات من الخطوة 1 إلى الخطوة ك<sup>ى</sup> في إزالة <u>محرك الاقراص الثابتة</u> .<br>التبع الإجراءات من المخطوة 1 ȓ
	- 4 في بإزالة <mark>المروحة</mark>
	- 5 ٪ فم بإزالة ل<u>وحة المفاتيح</u>
	- **6** قم بإزالة إ<u>طار القاعدة</u>.
	- 7 ٪ قم بإزالة <u>مجموعة الشاشة</u>
	- 8 ٪ قم بإزالة إ<u>طار الشاشة</u>
	- 9 ٪ قم بإزالة <u>حاملات الشاشة</u>.
		- 10 فم بإزالة ا<mark>لكاميرا</mark>

#### ان(محراء

قم بإزالة كبل الشاشة وكبل الكاميرا من أدلة التوجيه الموجودة على الغطاء الخلفى للشاشة.

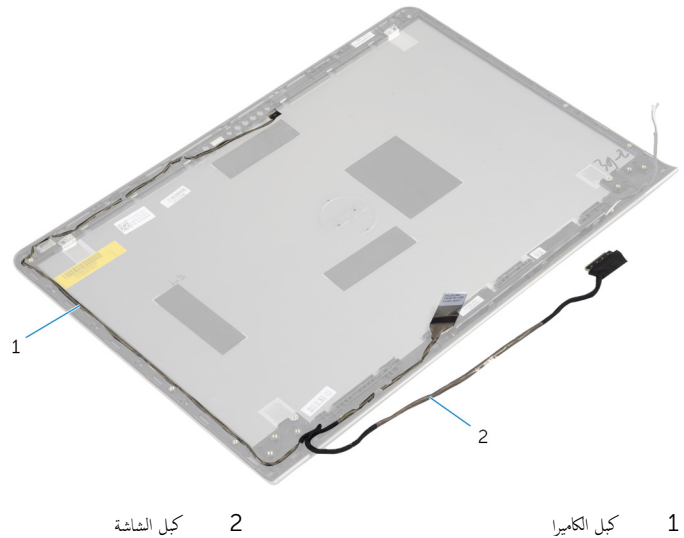

## إعادة وضع الغطاء الخلفي للشاشة ومجموعة الهوائي

#### تحذيو ً. قبل العمل داخل الكمبيوتر، اقرأ معلومات الانمان التي تم إرفاقها مع الكمبيوتر، واتبع الخطوات الوادة في ق<u>بل العمل داخل الكمبيوتر</u> . بعد العمل ⚠ داخل الكمبيوتر، اتبع التعليات الواردة في <u>بعد العمل داخل الكمبيوتر</u> للتعرف علي المعلومات ا⁄مِضافية الخاصة بافضل ممارسات الاممان، راجع الصفحة الرئيسية الخاصة بالتّوافق <sup>التنظ</sup>يمي من خلال dell.com/regulatory\_compliance.

#### ا∕لأچراء

قم بتوجيه كبل الشاشة وكبل الكاميرا خلال أدلة التوجيه الموجودة على الغطاء الخلفي للشاشة.

## المتطلبات الائ*ت*اسية

- **1** أعد وضع <u>الكاميرا</u>.
- <mark>2</mark> أعد وضع <u>حاملات الشاشة</u>.
	- 3 أعد وض<u>ع إطار الشاشة</u>
- 4 أعد وضع <u>مجموعة الشاشة</u>.
- **5** أعد وضع <u>إطار القاعدة</u>
- **6** أعد وضع ل<u>وحة المفاتيح</u>
	- **7** أعد وضع <u>المروحة</u> .
- 8 اتبع الإجراءات من الخطوة ك<sup>5</sup> إلى الخطوة 5 في إعادة وضع <u>محرك الاقراص الثابتة</u>. ȓ
	- 9 فراعد وضع <u>البطارية</u>
	- 10 أعد وضع <u>غطاء القاعدة</u>.

# (BIOS) تحديث نظام الادِخال والاخِراج الائساسي

قد تحتاج إلى تحديث نظام الإدخال والإخراج الاشاسي (BIOS) عندما يكون هناك تحديثًا متاحًا أو بعد إعادة تركيب لوحة النظام. لتحديث نظام الإدخال<br>. والإخراج الائساسي (BIOS):

- ابدأ تشغل الكمموتي  $\mathbf 1$
- 2 اذهب إلى dell.com/support.
- 3 ٪ إذا كان لديك رمز الخدمة الخاص بالكمبيوتر، فأكتب رمز الخدمة الخاص بالكمبيوتر وانقر فوق **إرسال**.

إذا لم يكن لديك رمز الخدمة الخاص بالكمبيوتر، فانقر فوق **أكتشاف المنتج الخاص بي** لكي تسمح بالأكتشاف التلقائي لرمز الحدمة.

**ملاحظة:** في حالة عدم اكتشاف رمز الخدمة تلقائيًا، فحدد المنتج الخاص بك من ضمن فئات المنتجات. ً

- 4 القر فوق Get Drivers and Downloads (جلب برامج التشفيل والتنزيلات).
	- 5 القر فوق View All Drivers (عرض كل برامج التشغيل).
	- **6** في القائمة المنسدلة **نظام التشغيل** حدد نظام التشغيل المثبت على الكمبيوتر لديك.
		- 7 انقر فوق BIOS (فظام الايدخال والايخراج الائساسي).
- 8 القر فوق Download File (تنزيل الملف) لتنزيل أحدث إصدار من BIOS للكبيوتر .
- 9 في الصفحة التالية، حدد Single-file download (تنزيل ملف واحد) وانقر فوق Continue (متابعة).
	- 10 ٪ قَمِ بحفظ الملف وبمجرد اكتمال التنزيل، انتقل إلى المجلد حيث تم حفظ ملف تحديث BIOS.
	- 11 انقر نقرًا مزدوجًا فوق رمز ملف تحديث نظام BIOS واتبع الارشادات التي تظهر على الشاشة.

#### مصادر المساعدة الذاتية

يمكنك الحصول على المعلومات والتعليمات بشأن منتجات Dell وخدماتها باستخدام مصادر المساعدة الذاتية عبر الانتِرنت.

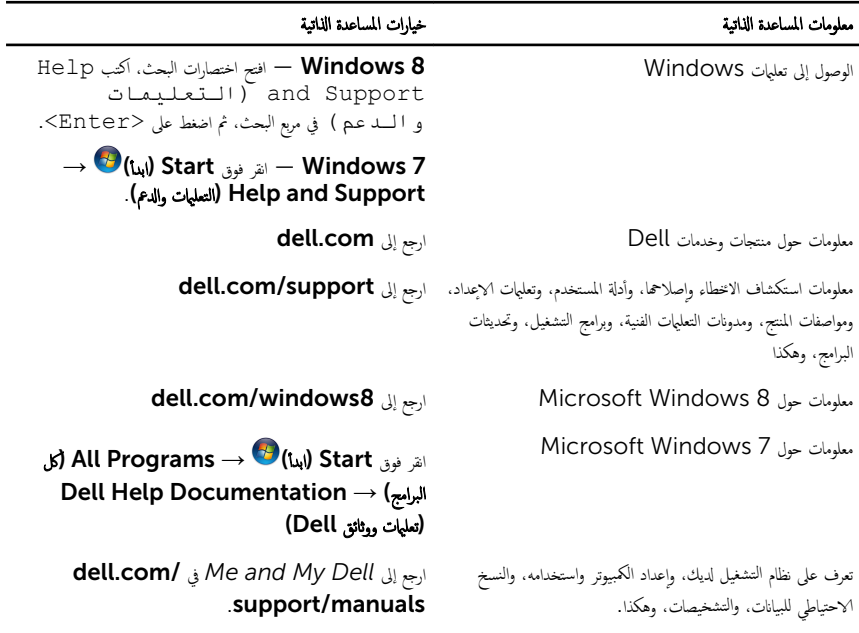

### Dell الاتصال بشركة

للاتصال بشركة Dell. أو الدعم الفني، أو مشكلات خدمة العملاء، ارجع إلى dell.com/contactdell.

إلى ملاحظة: وتختلف حالة التوافر وفقًا للدولة والمنتج، وقد لا تتوفر بعض الخدمات في بلدك.

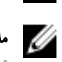

ك<mark>م حلاحظة:</mark> إذا لم يكن لديك اتصال نشط بالايترنت، فيمكنك العثور على معلومات الاتصال على فاتورة الشراء الخاصة بك أو إيصال الشحن أو الفاتورة أو كتالوج منتج Dell.